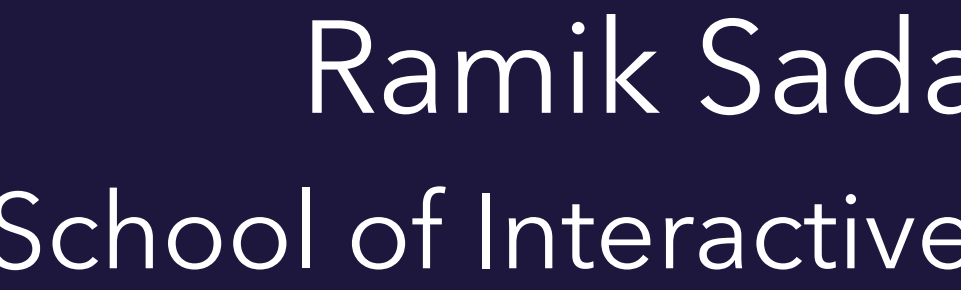

Designing and Implementing an Interactive Scatterplot Visualization for a Tablet Computer

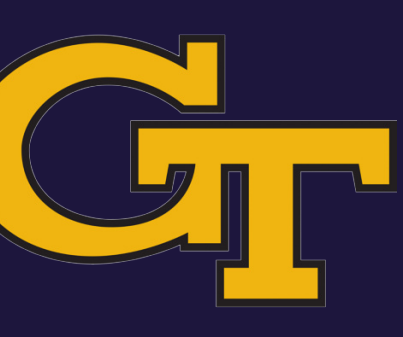

Ramik Sadana | John Stasko School of Interactive Computing, Georgia Tech

### Norms in visualization systems

### Norms in visualization systems

• Cursor driven

• Cursor driven • WIMP based

### Norms in visualization systems

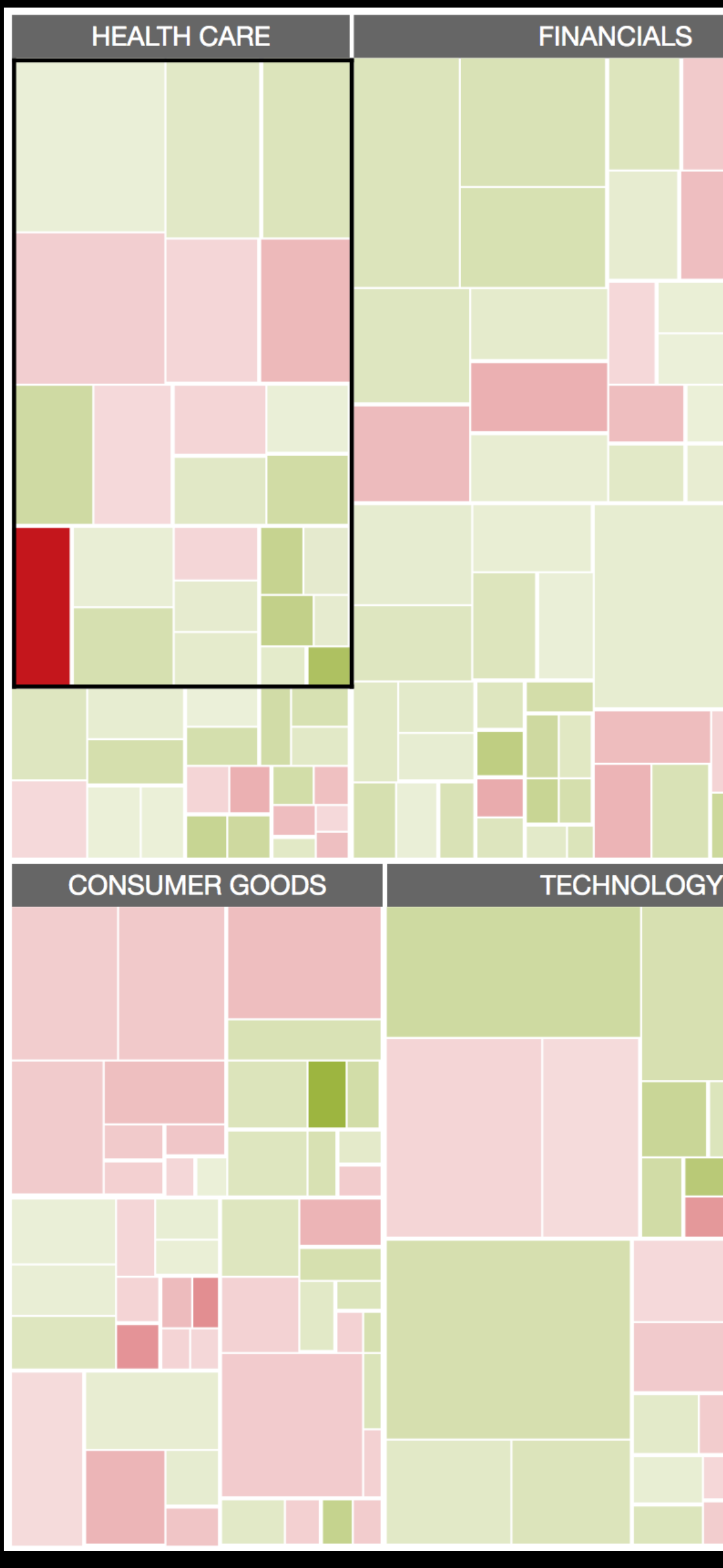

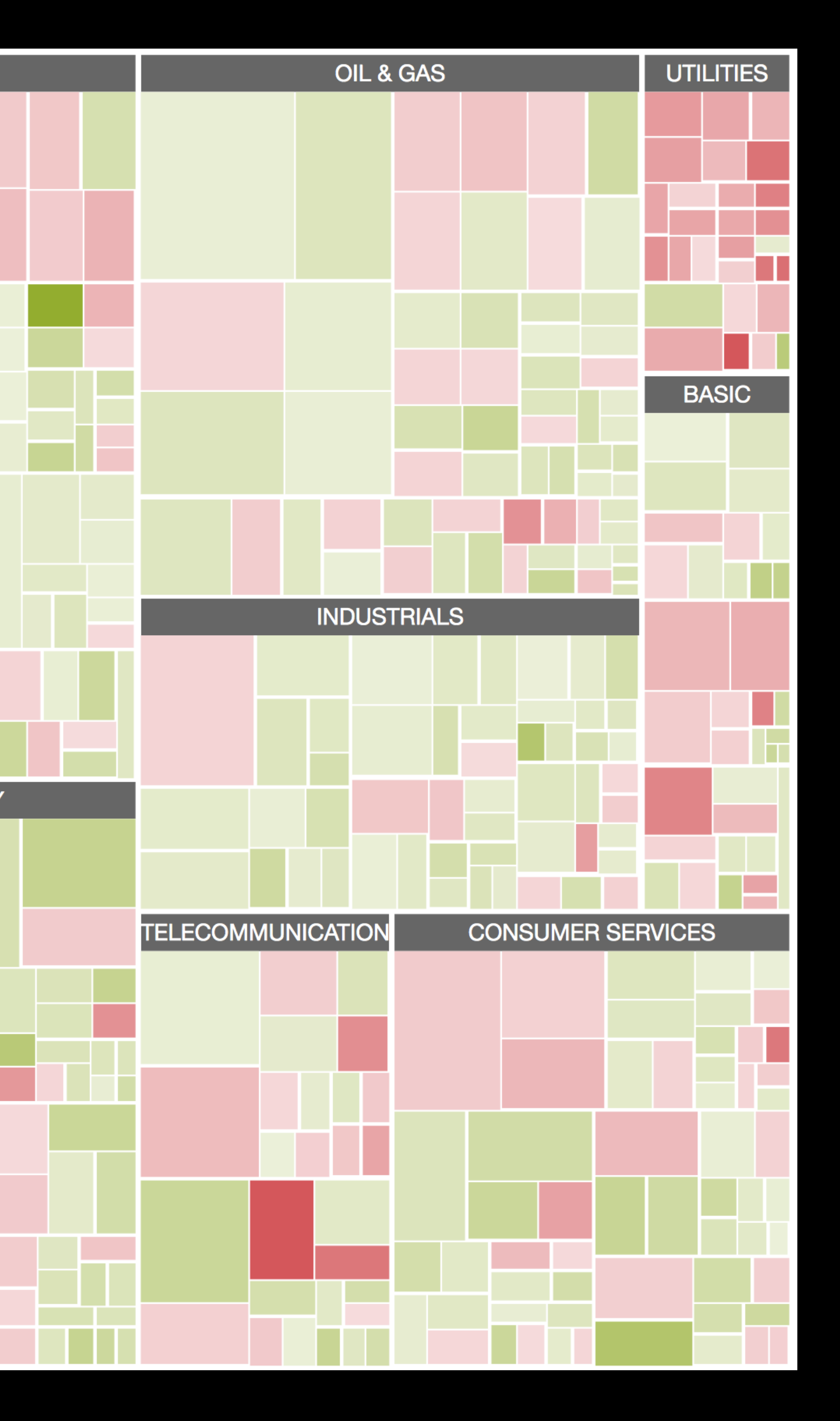

Source: [marketwatch.com](http://marketwatch.com)

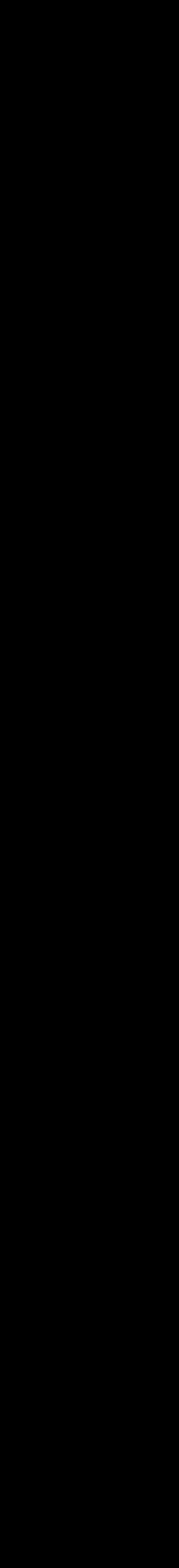

# **DB** Data-Driven Documents

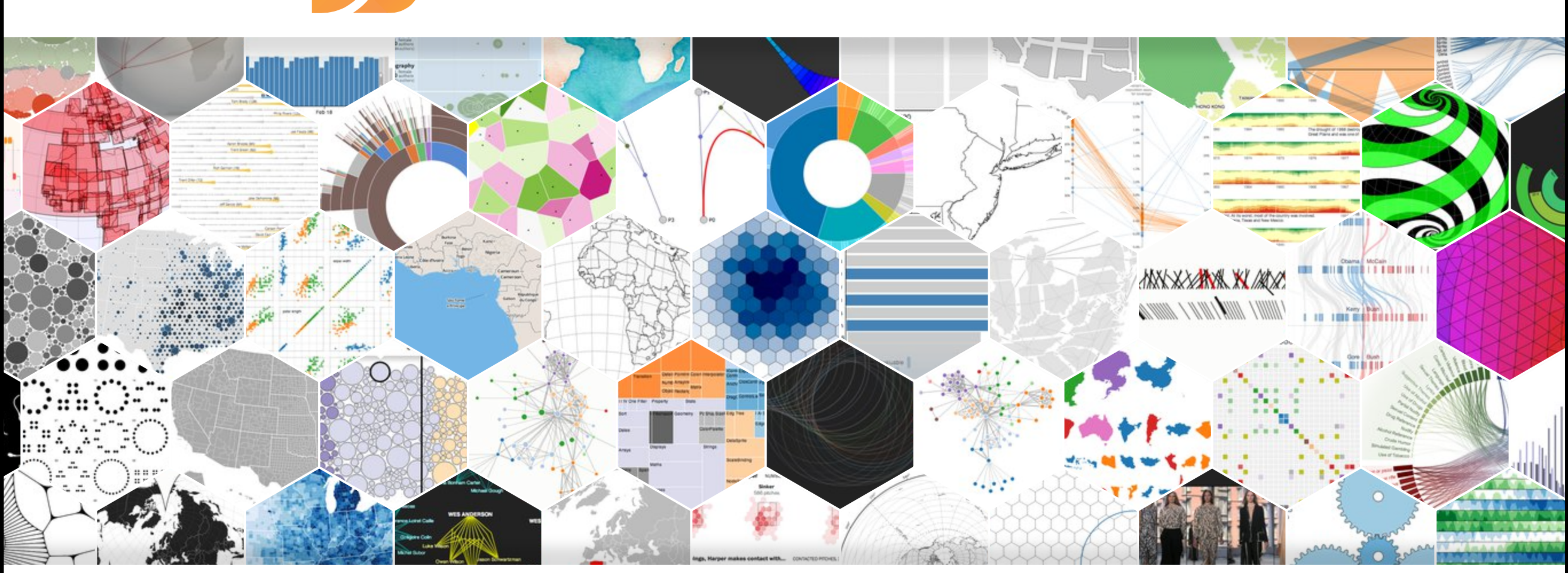

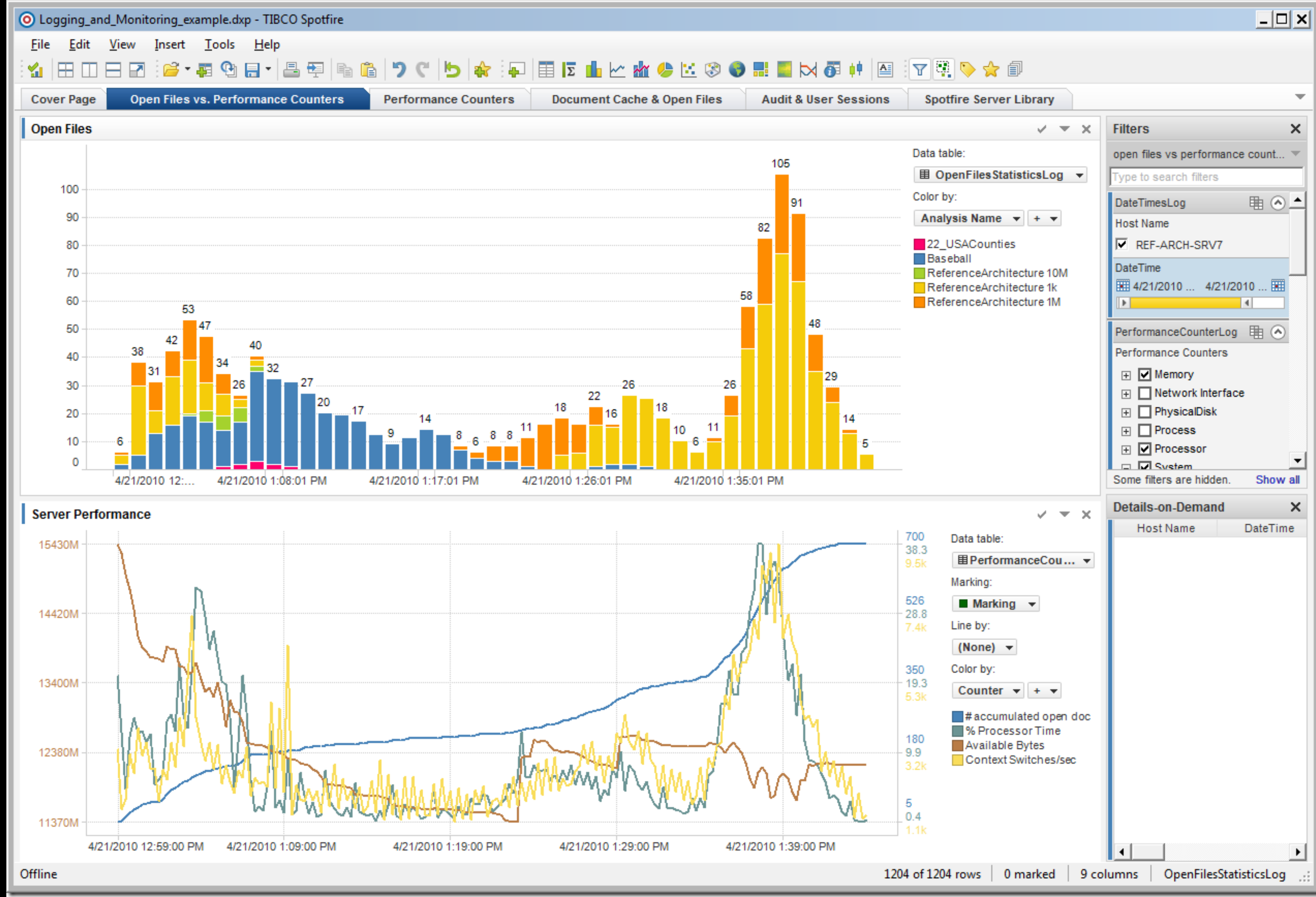

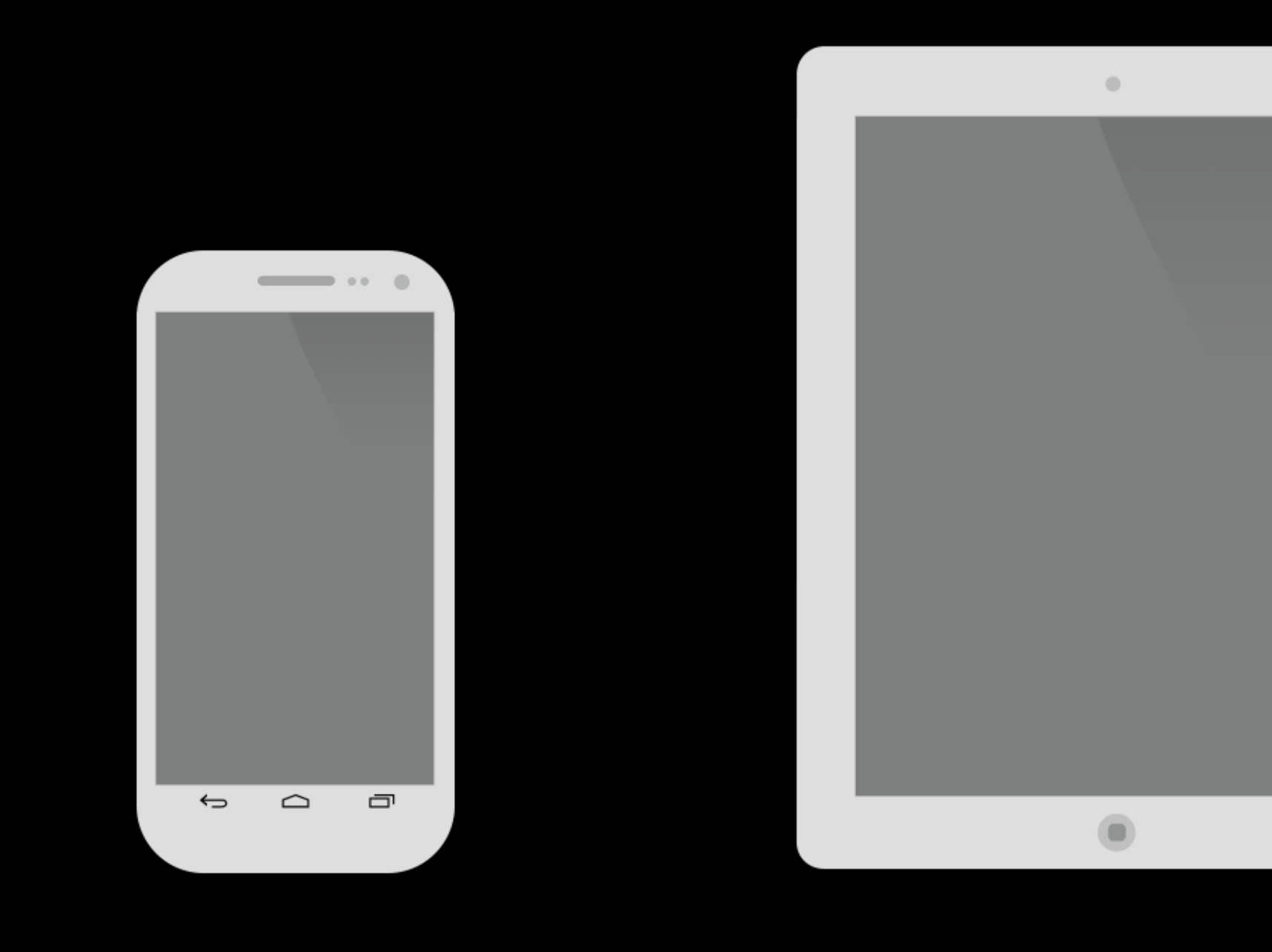

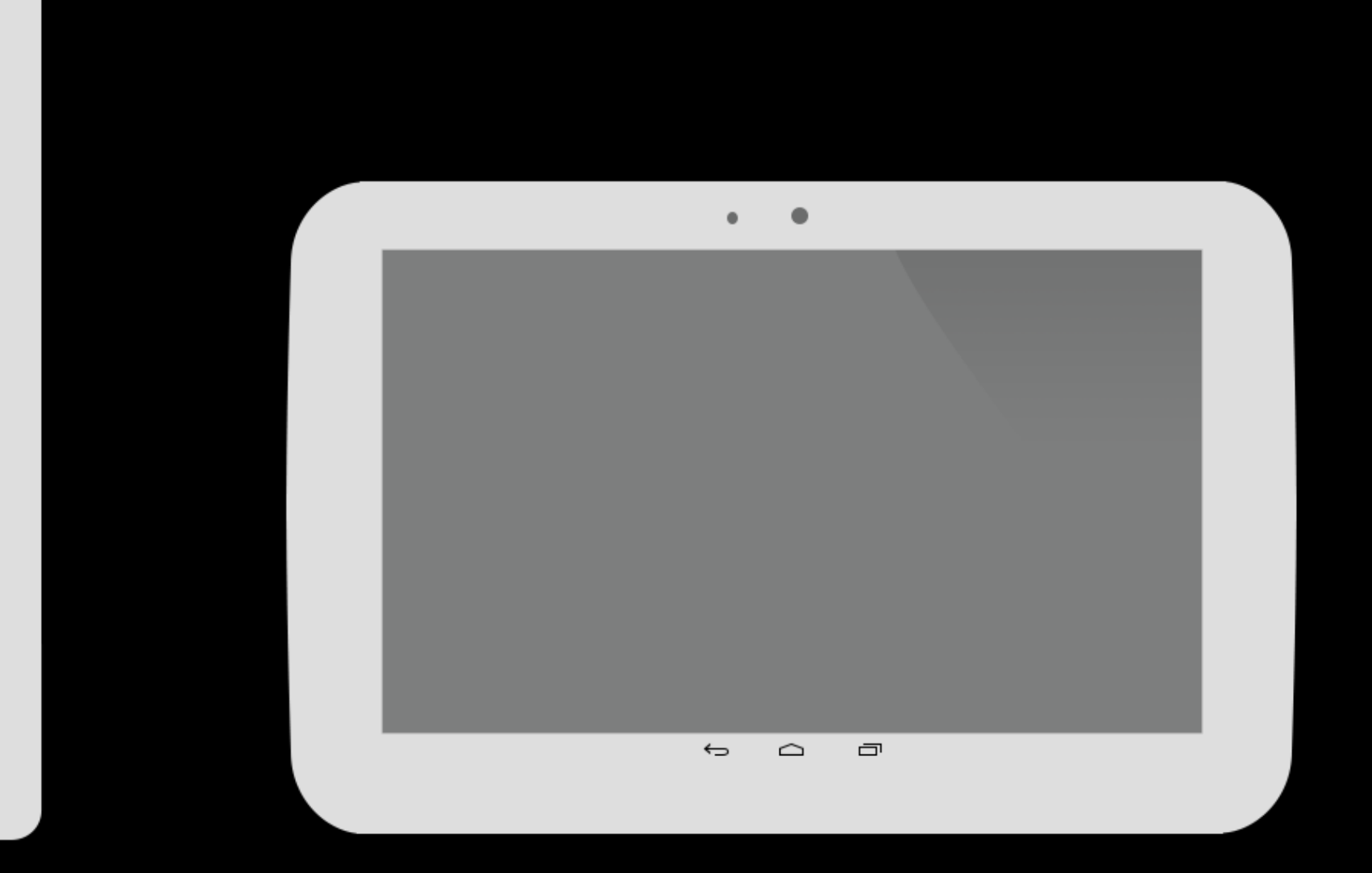

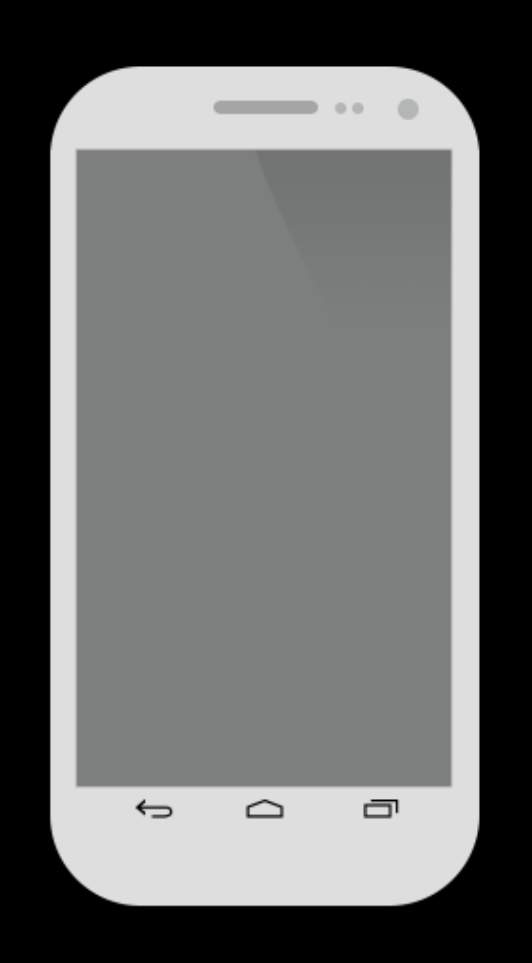

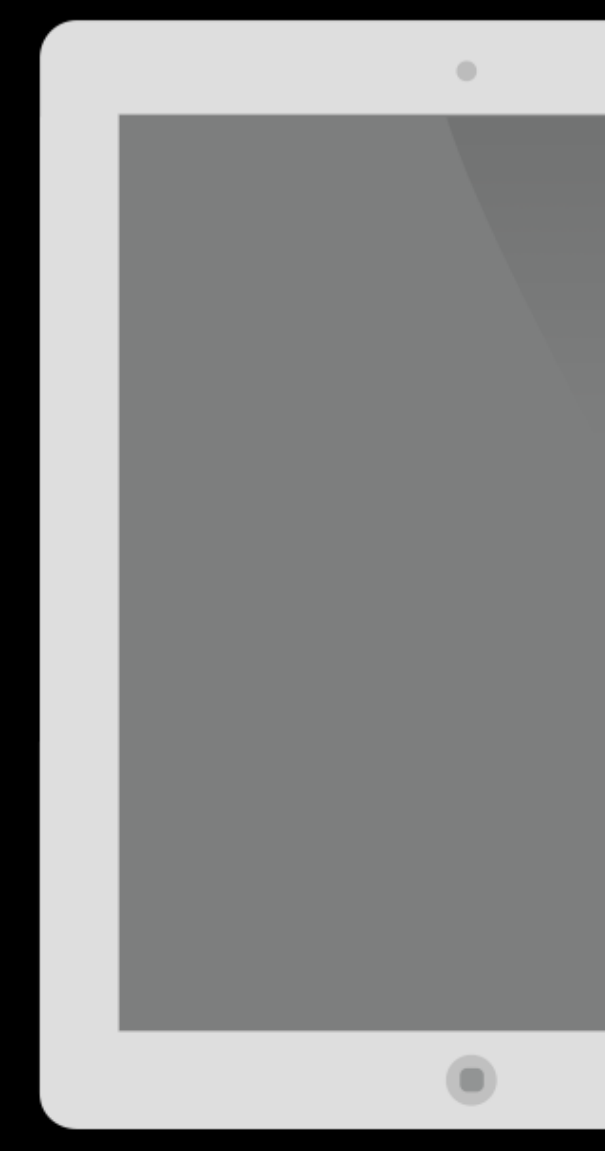

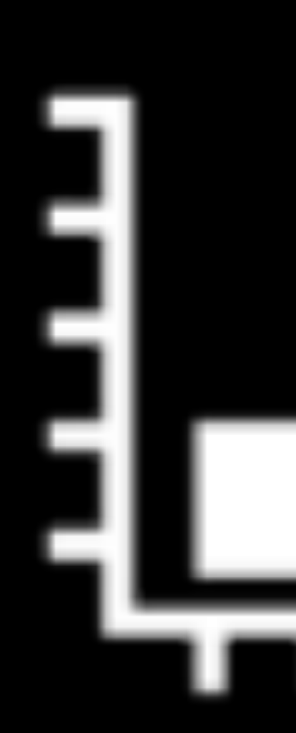

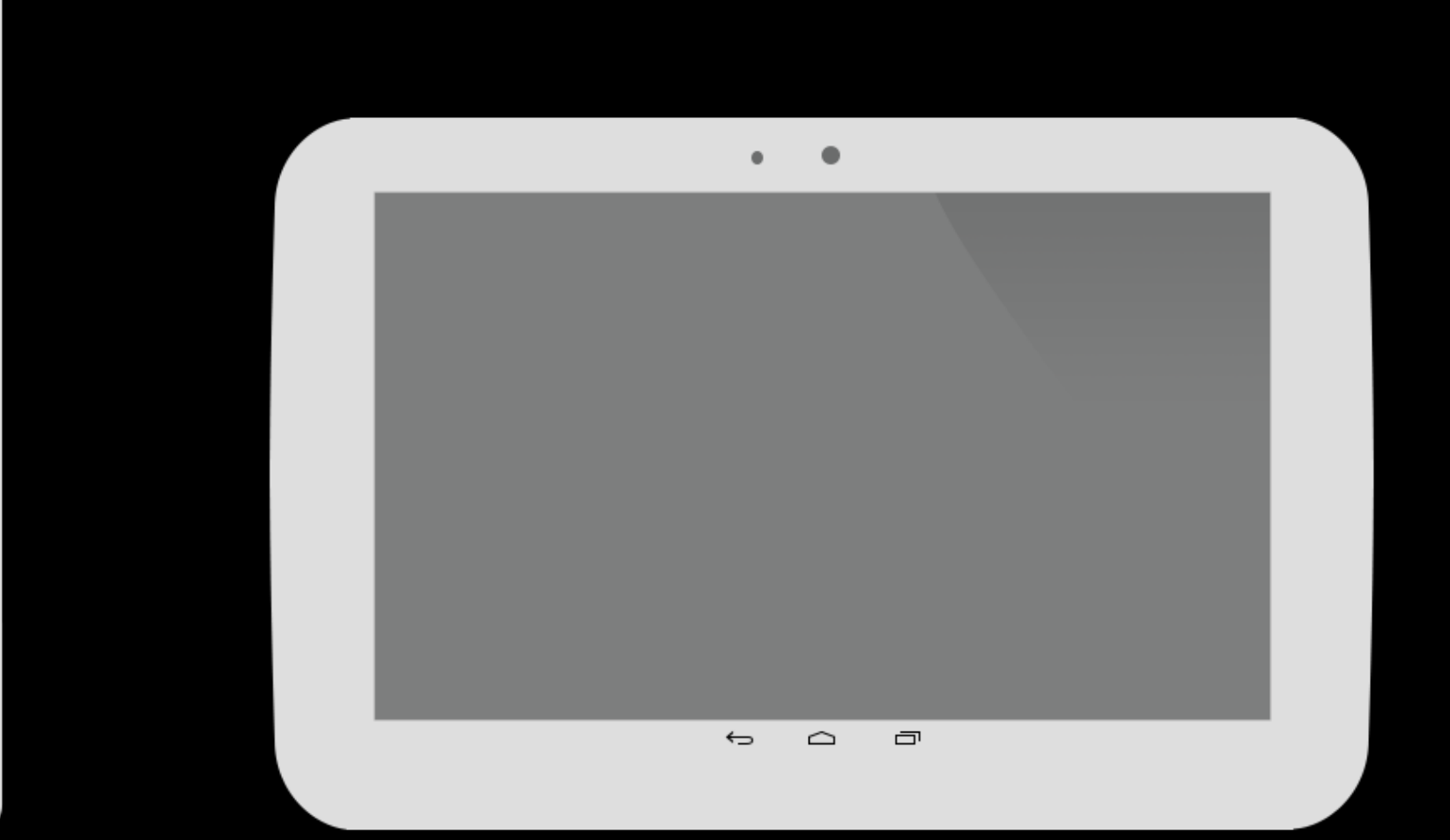

# $\frac{1}{2}$

- 
- 
- 
- 
- -
- 
- -

• Compensate for lack of mouse

• Compensate for lack of mouse

• **# of features can to be too many** 

- 
- 

• Compensate for lack of mouse

• # of features can to be too many

• Isn't immediately clear how these systems

- 
- 
- should look

# Existing apps

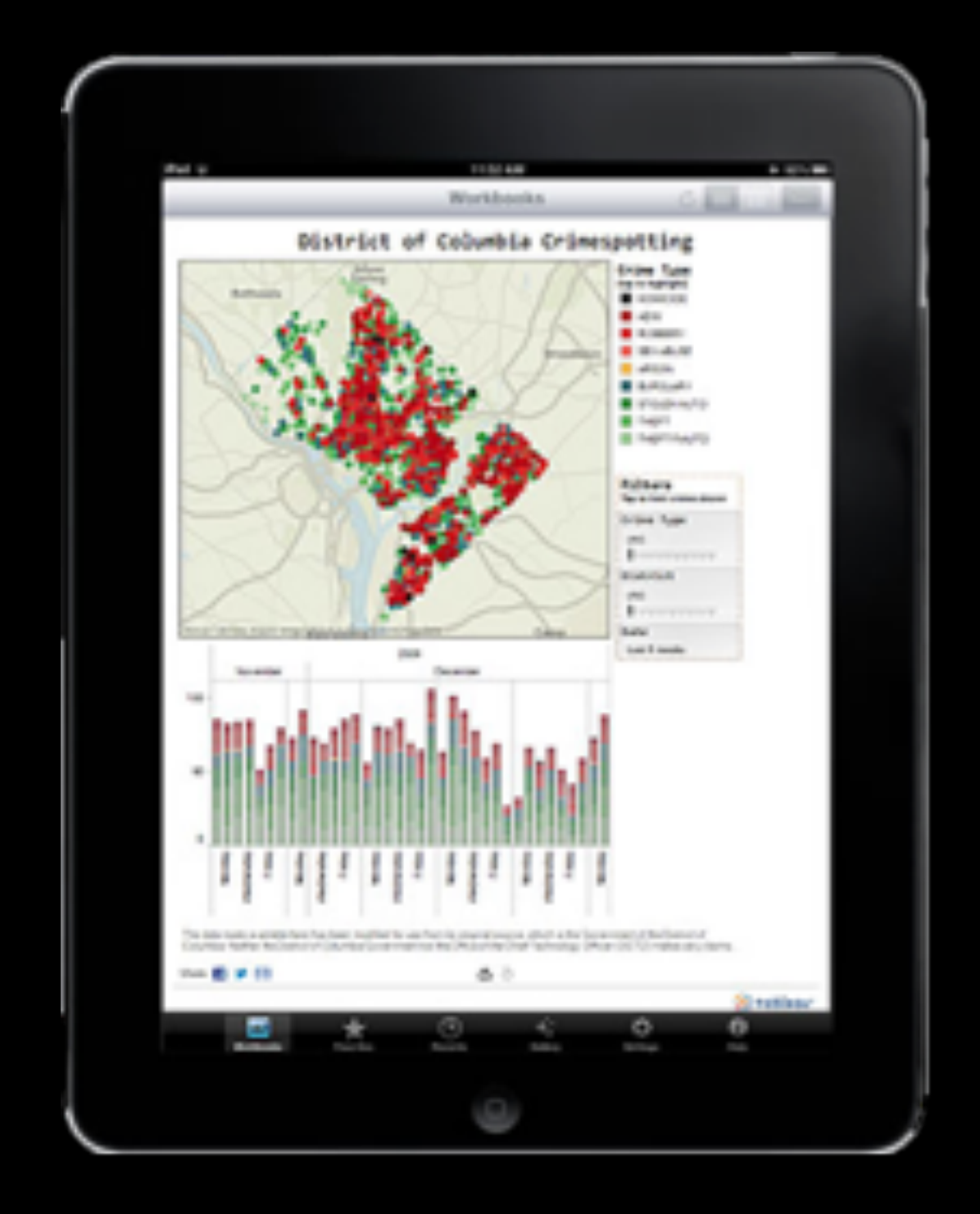

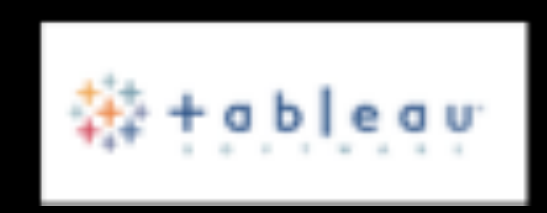

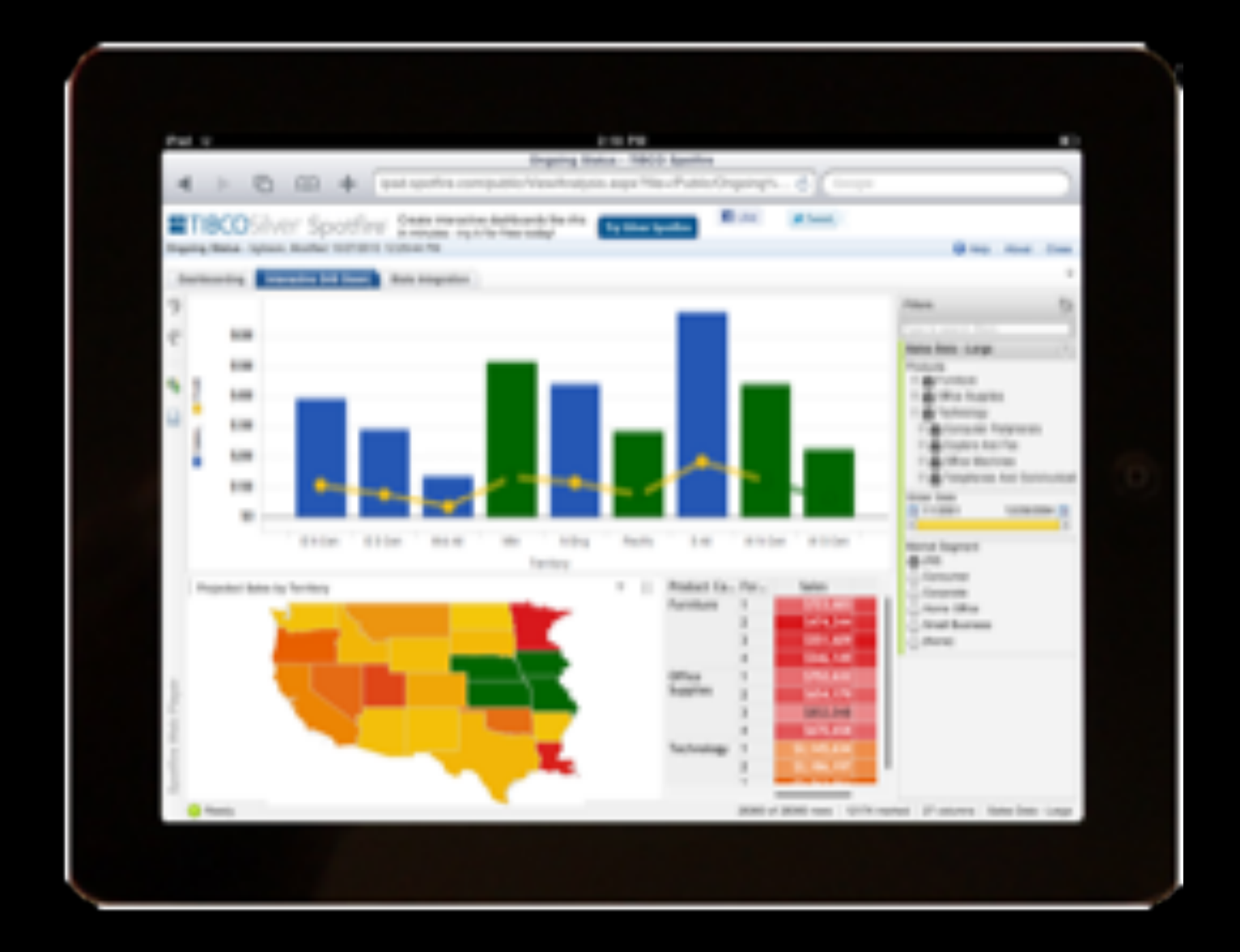

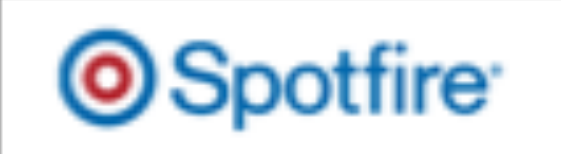

#### Cambiera - Isenberg et al. VAST 2010

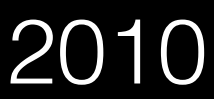

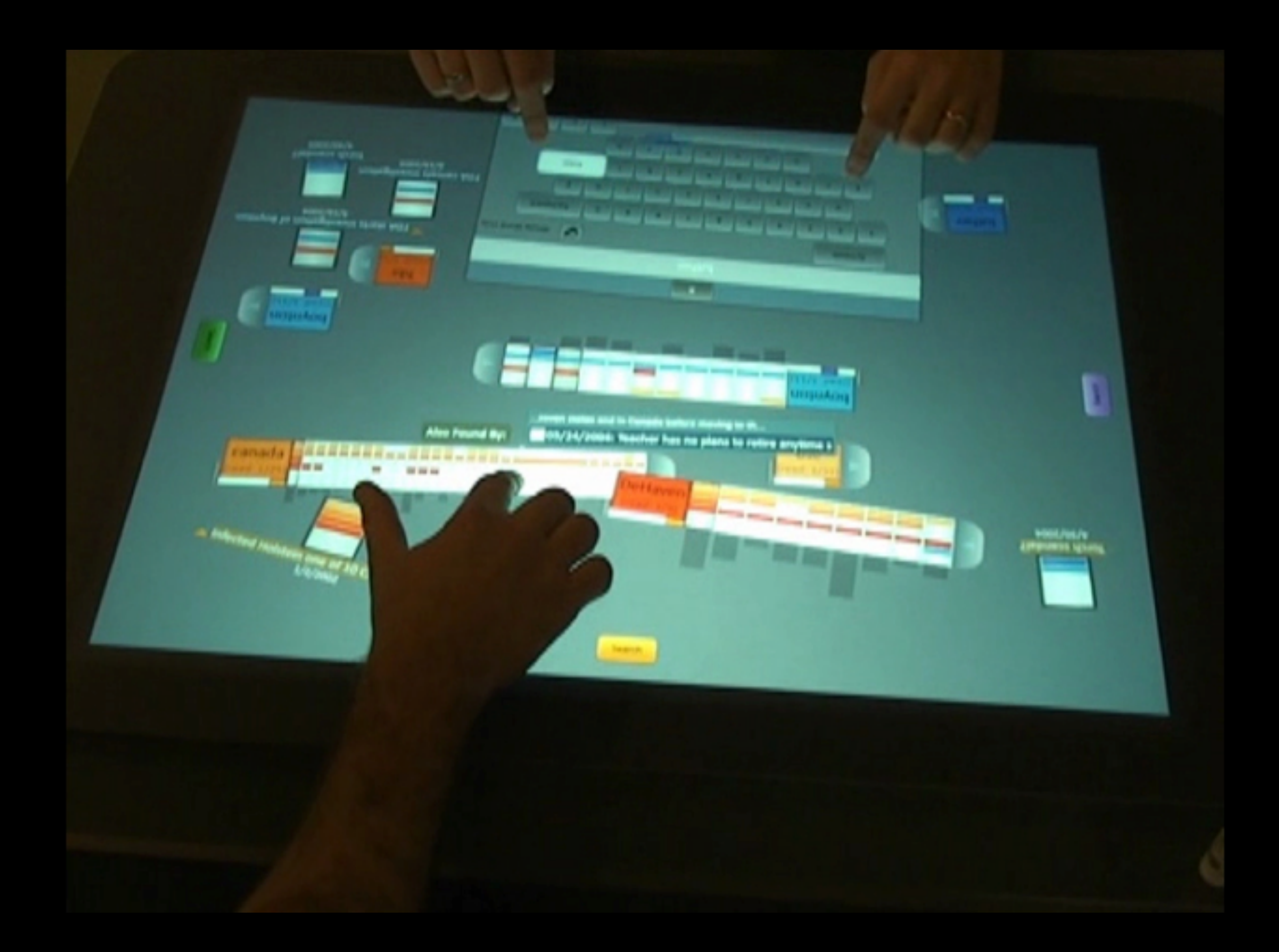

SketchVis - Walny et al. InfoVis 2012

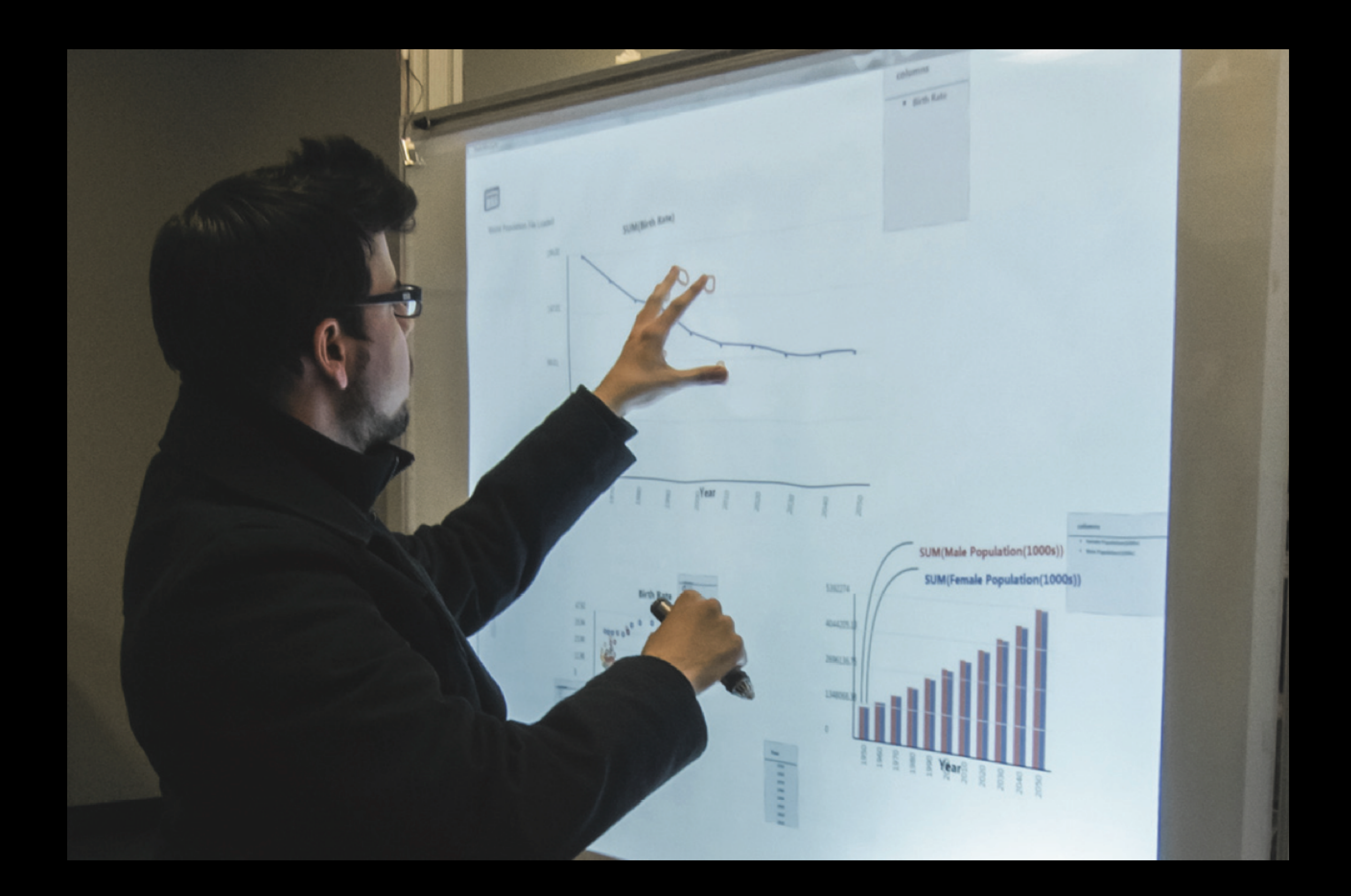

TouchWave - Baur et al. ITS 2012

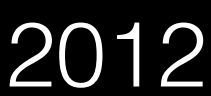

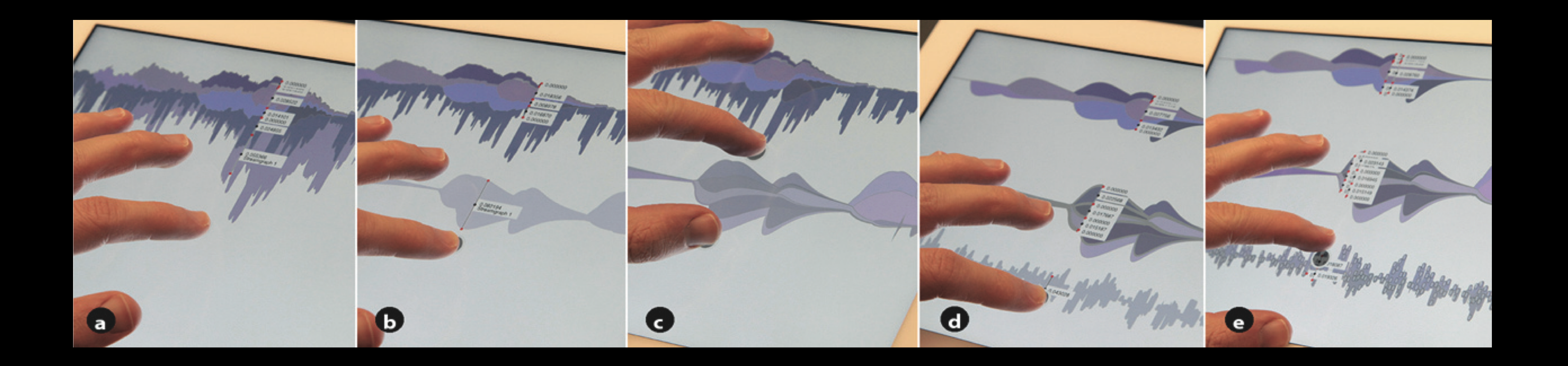

Kinetica - Rzeszotarski et al. CHI 2014

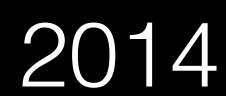

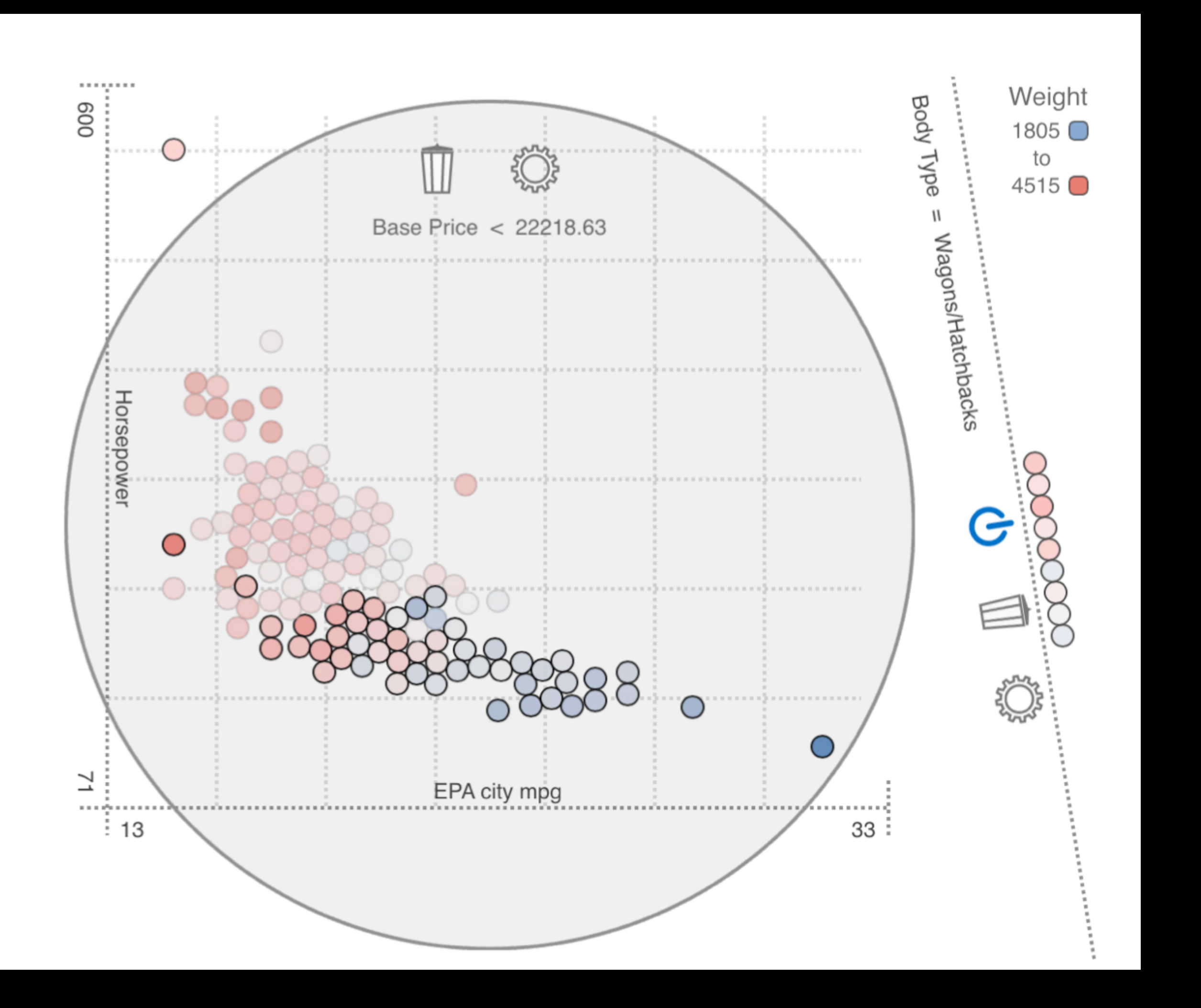

# Our goal

#### To design touch interactions for a comprehensive suite of visualization techniques

### Our goal

### One size fits all?

- 
- 
- 
- 
- 
- 
- 
- 
- 
- 
- -
- 
- -
- -
	-
- 
- 
- 
- 
- -
- -
	- - -
			- -
- -
	-
	-
	-
- -
- 
- -
- -
	-
- 
- 
- -
	-
- 
- 
- 
- 
- 
- 
- 
- 
- 
- 
- 
- 
- 
- 
- 
- 
- 
- 
- 
- 
- 
- 
- 
- 
- 
- 
- 
- 
- 
- 
- 
- 
- -
- -
	-

#### One size fits all?

• Too complex with too many variables.

• Need to narrow the focus

#### One size fits all?

• Too complex with too many variables.

• Need to narrow the focus

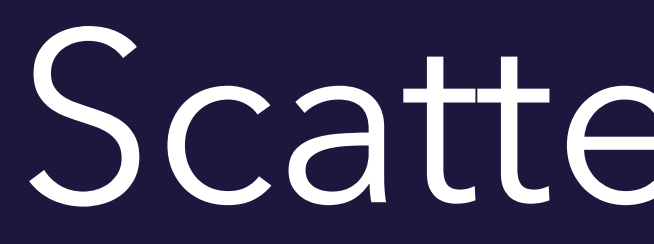

Scatterplots

# Scatterplots

#### • Well known and widely used

### Scatterplots

#### • Well known and widely used

#### Scatterplots

#### • Glyph sizes impose particular constraints

#### What features?

- 
- 
- 
- 
- 
- -
- 
- 
- 
- -
- 
- 
- -
- 
- 
- 
- 
- 
- -
- 
- 
- 
- -
- 
- 
- -
	-
	-
	- -
		-
	- -
		-
- 
- 
- -
- 
- 
- -
- 
- 
- 
- 
- 
- 
- 
- 
- 
- 
- 
- 
- 
- 
- 
- 
- 
- 
- 
- 
- 
- 
- 
- 
- 
- 
- 
- 
- 
- 
- - -
		-
		- -
		-
	-
- 
- 

Tableau and Spotfire

#### What features?

#### 35 features

- 
- Changing axis attribute • Changing axis scale
- Legend

• Characterize distribution

•

…<br>……

#### 35 features

- 
- 
- 
- 
- 
- 
- 
- -
- 
- 
- 
- - -
		-
		-
- 
- 
- 
- 
- 
- 
- -
- - -
- 
- -
- 
- 
- 
- 
- 
- 
- 
- 
- -
- 
- - -
- - -
- 
- 
- 
- 
- 
- 
- 
- 
- 
- 
- 
- 
- 
- 
- 
- 
- 
- 
- -
	-
	- -
		-
		-

#### • Primary features

• Primary features • Complexity

- 
- Primary features • Complexity • Redundancy

- 
- 
- Primary features • Complexity • Redundancy • System-related functions
- 

#### 9 features
# 9 features

- Assign x and y
- Assign color
- Assign size
- Select
- Find detail
- Zoom
- **•** Filter on points
- Filter on values
- Change axis scale

Demo

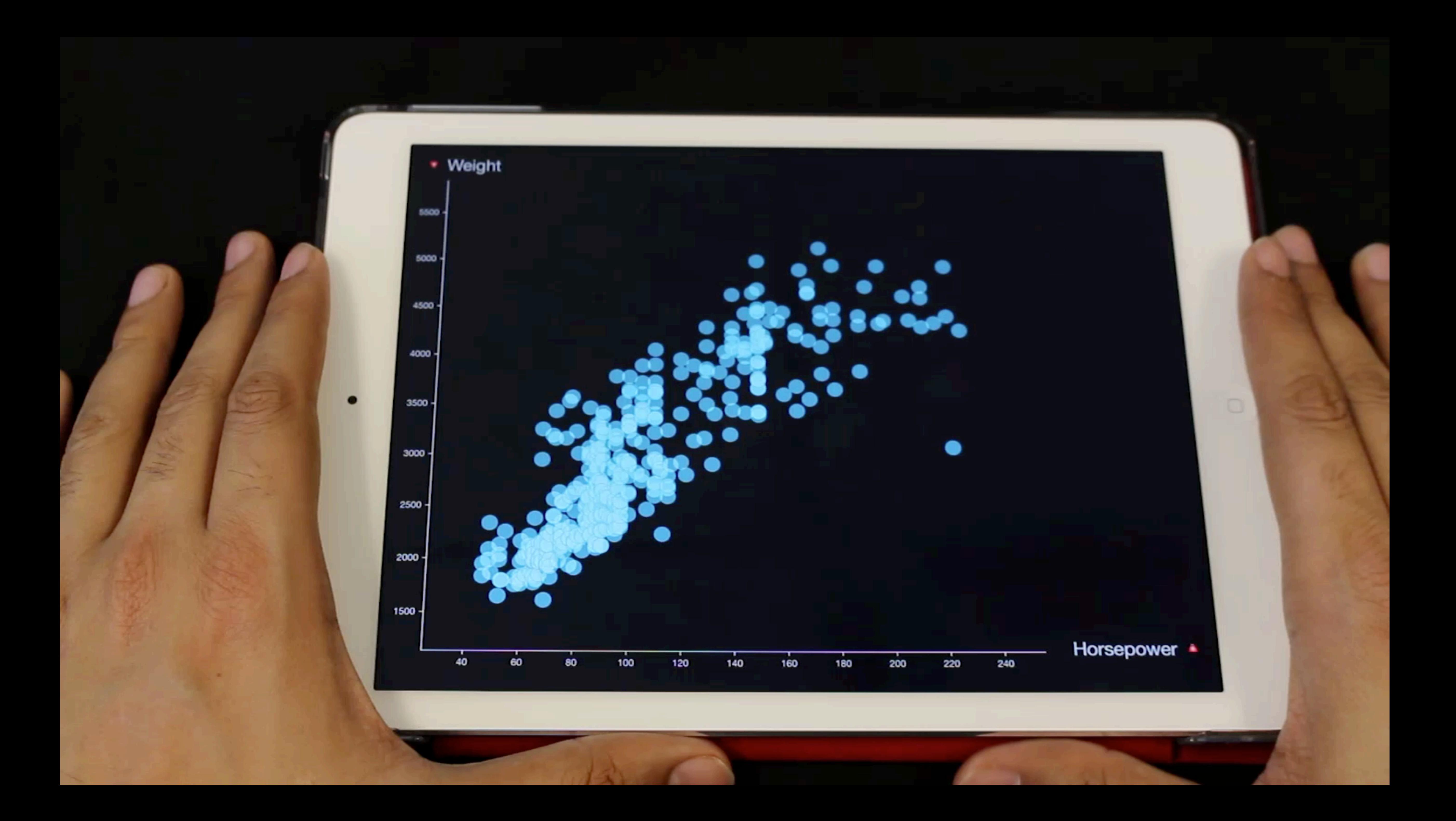

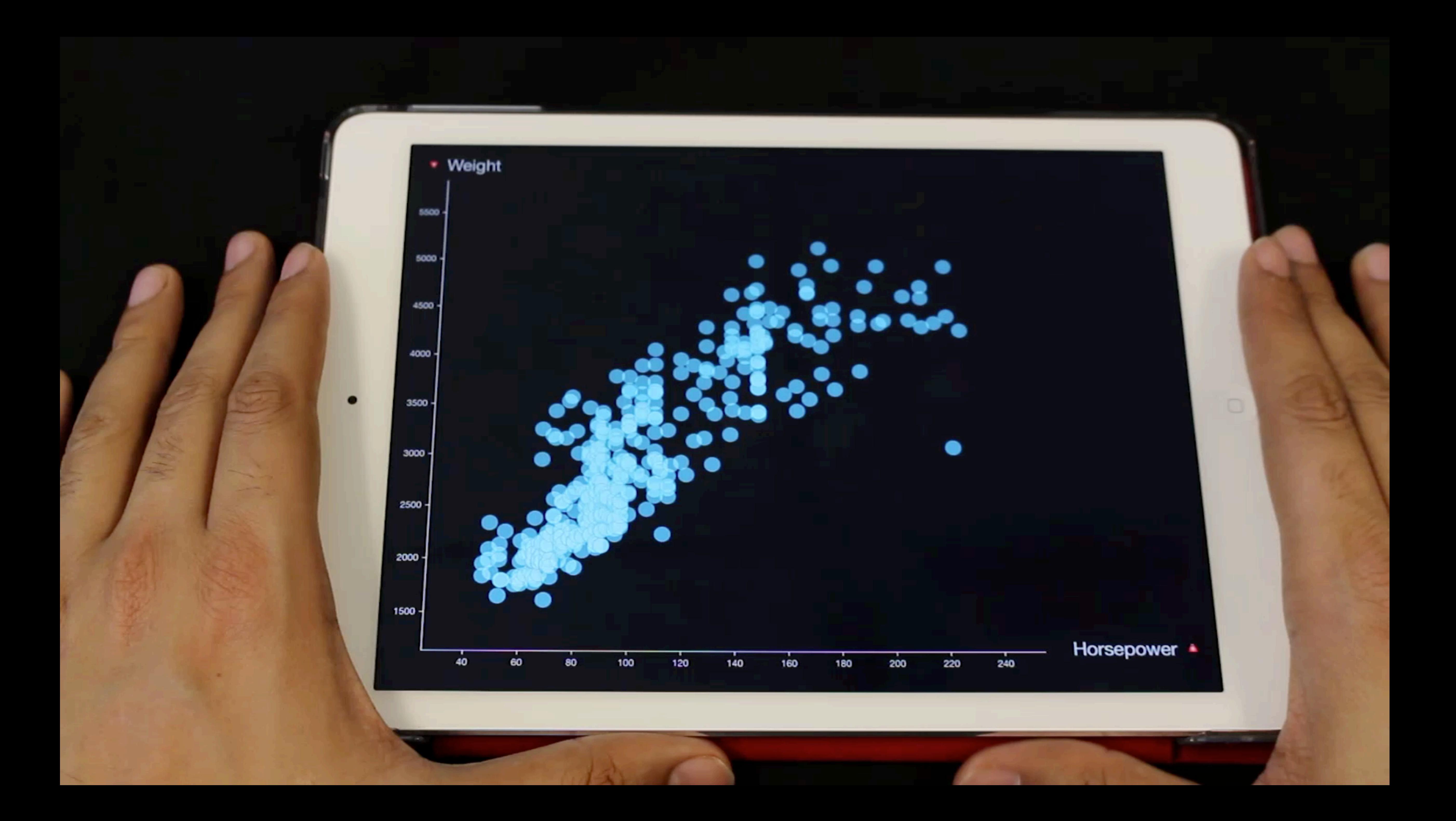

# Designing interactions

- -
	-
	- -
	-
	-
	-

View-driven

- -
	-
	- -
	-
	-
	-

#### View-driven | Data-centric

- 1. Select
- 2. Zoom
- 3. Filter on points
- 4. Find detail

#### View-driven | Data-centric

- 1. Select
- 2. Zoom
- 3. Filter on points
- 4. Find detail

#### View-driven Data-centric

- 1. Assign X & Y
- 2. Assign color
- 3. Assign size
- 4. Filter on values
- 5. Change axis scale

- 1. Select
- 2. Zoom
- 3. Filter on points
- 4. Find detail

#### - Gestures -  $\vert$  - WIMP -

#### View-driven Data-centric

- 1. Assign X & Y
- 2. Assign color
- 3. Assign size
- 4. Filter on values
- 5. Change axis scale

#### Data-centric

#### Essential

1. Assign X & Y

#### Data-centric

#### Data-centric

#### Essential

1. Assign X & Y 1. Assign color

- 
- 2. Assign size
- 3. Filter on values
- 4. Change axis scale

On-demand

# Designing interactions

## Designing interactions

Selection

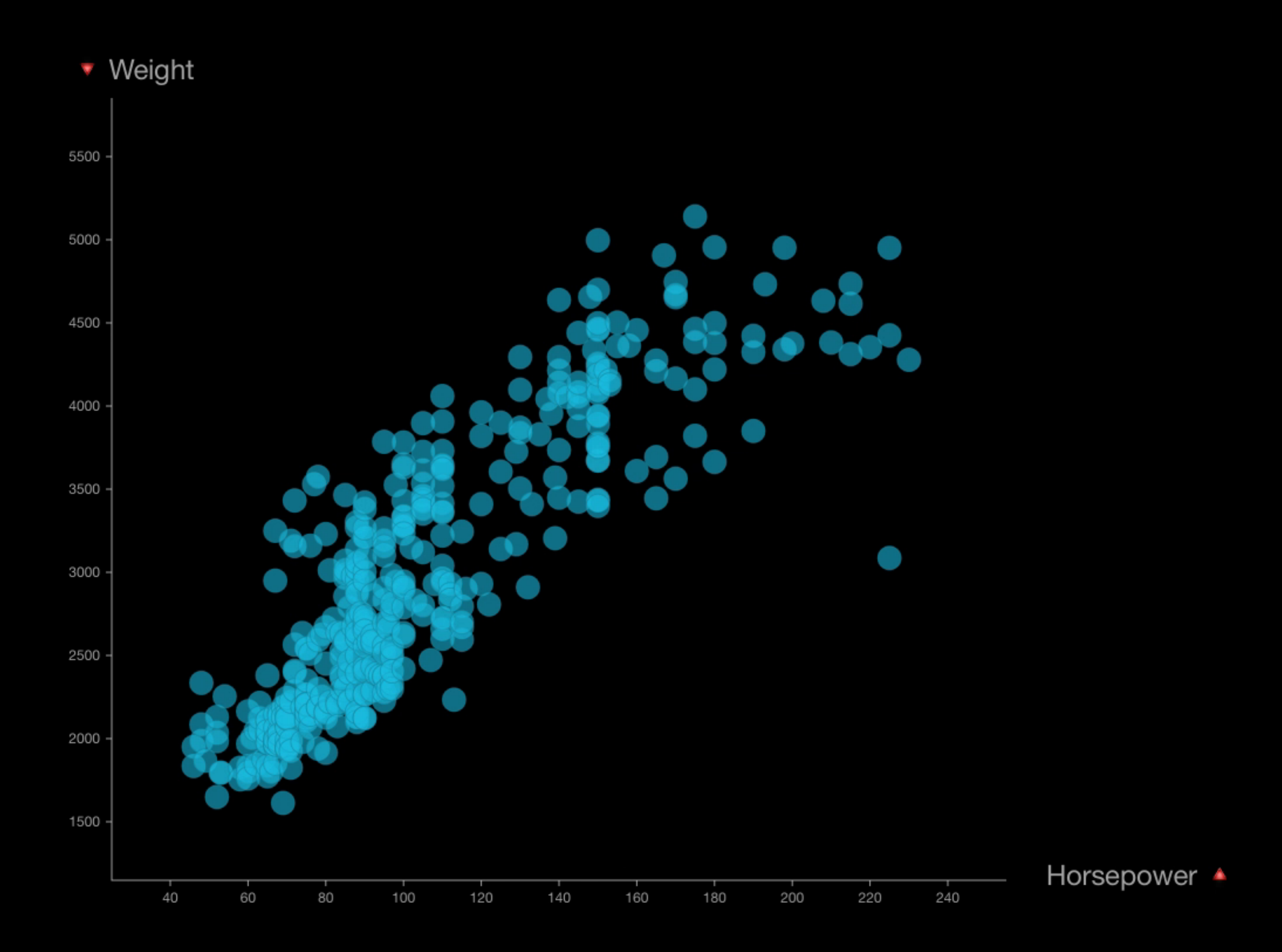

#### 1. Lasso

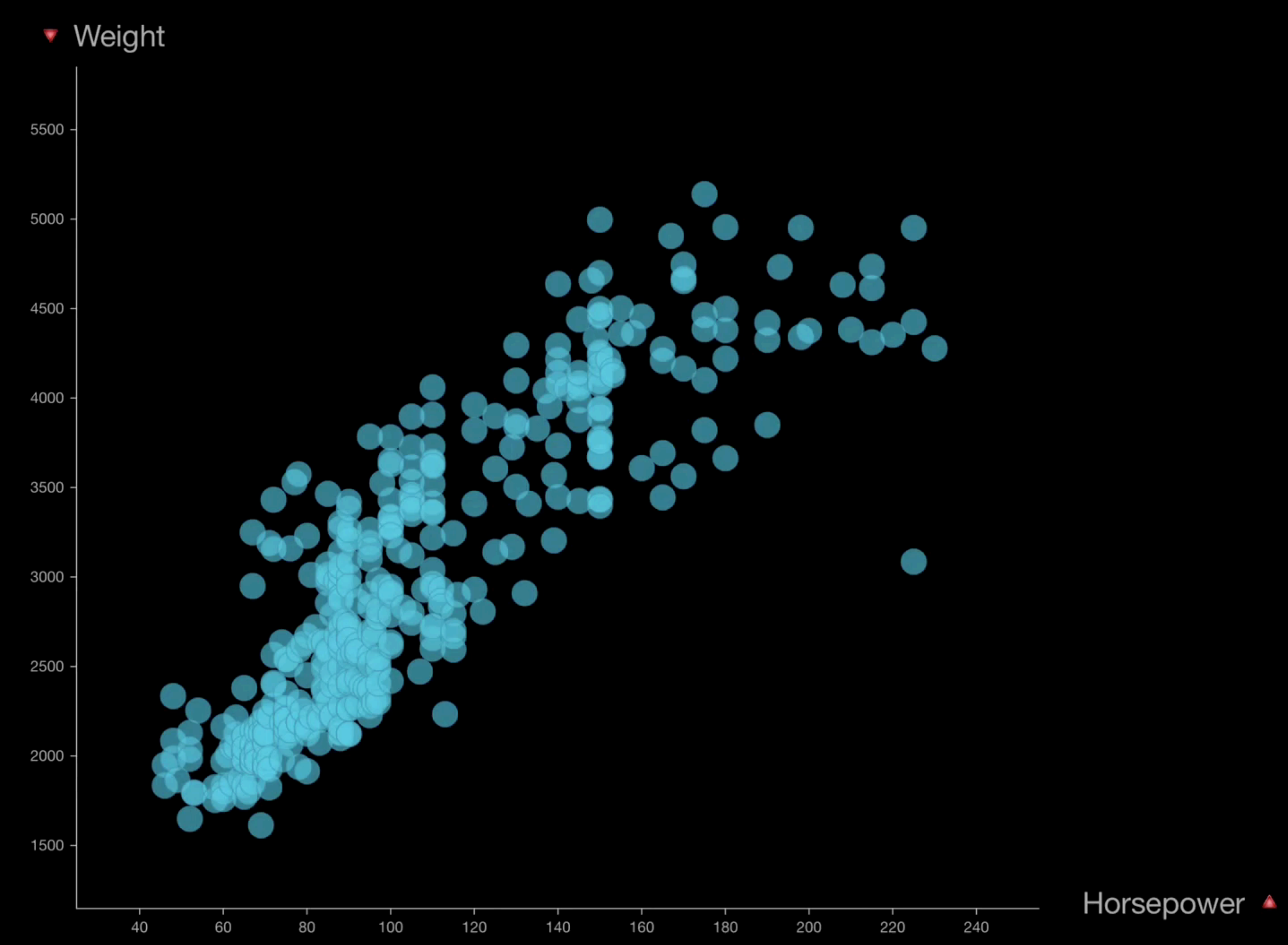

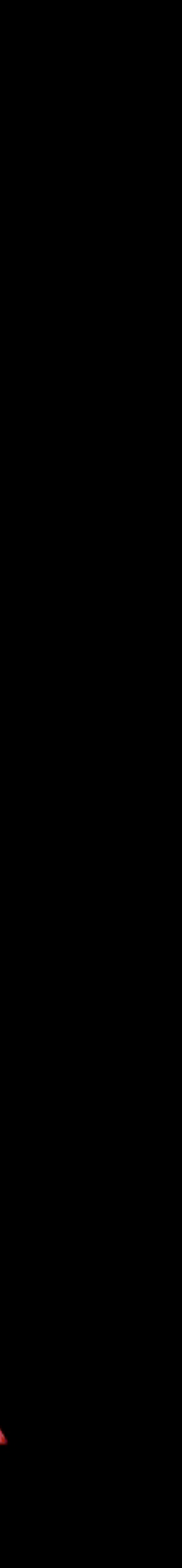

#### 1. Lasso

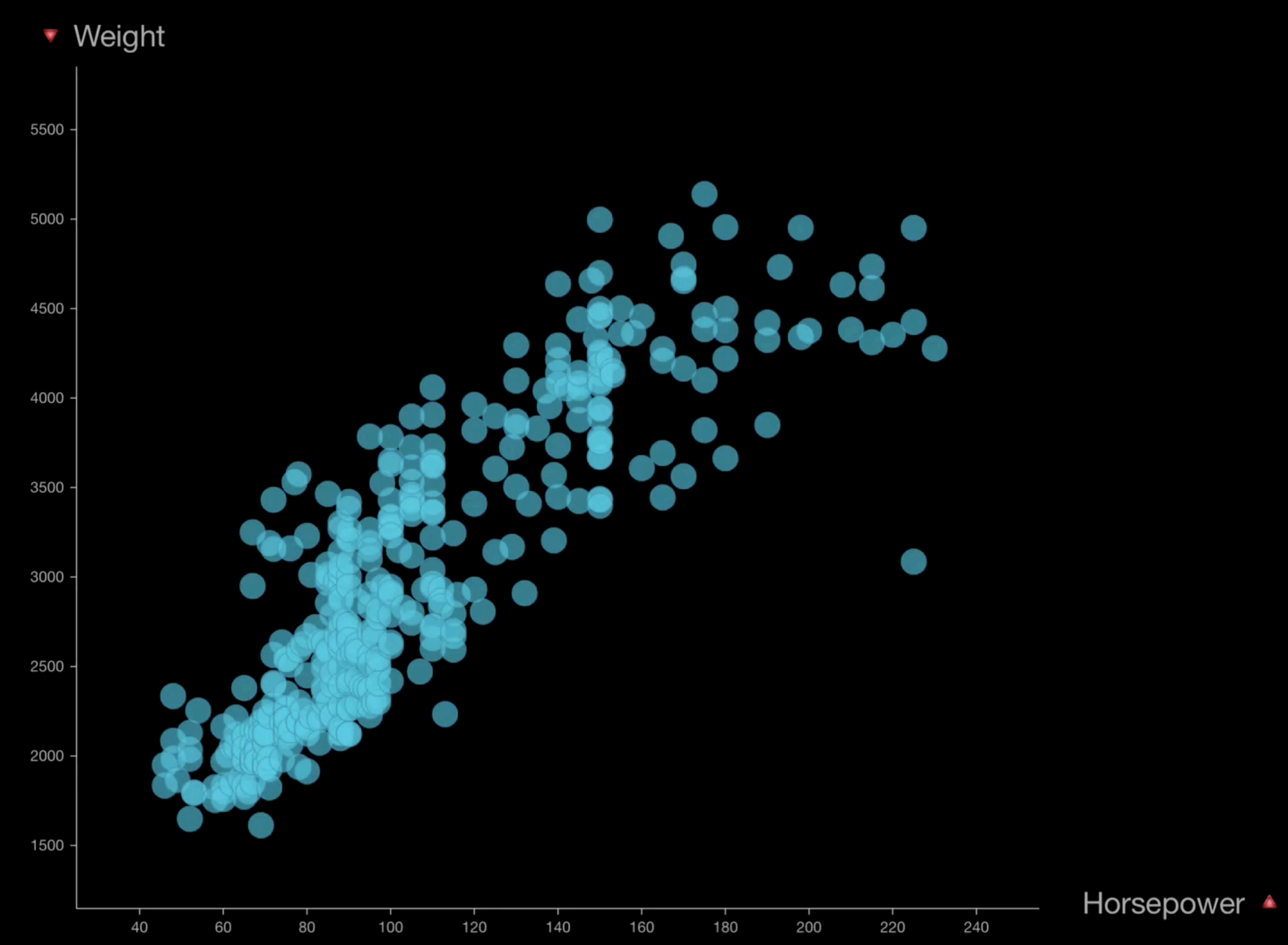

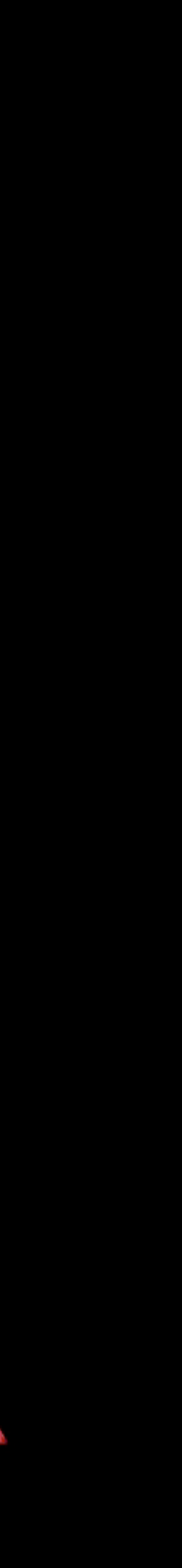

### 1. Lasso 2. Marquee

**\*** Acceleration

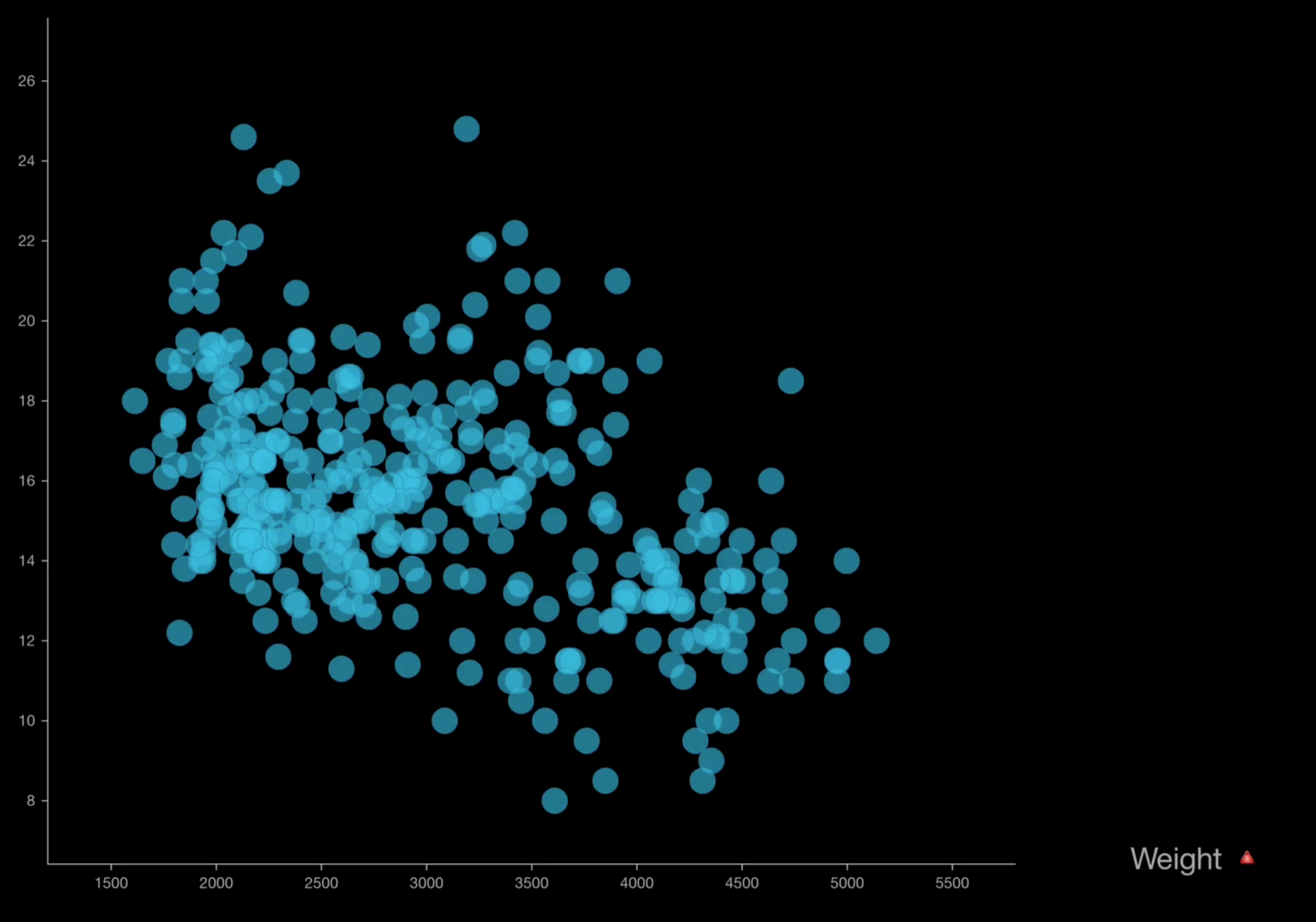

### 1. Lasso 2. Marquee

**\*** Acceleration

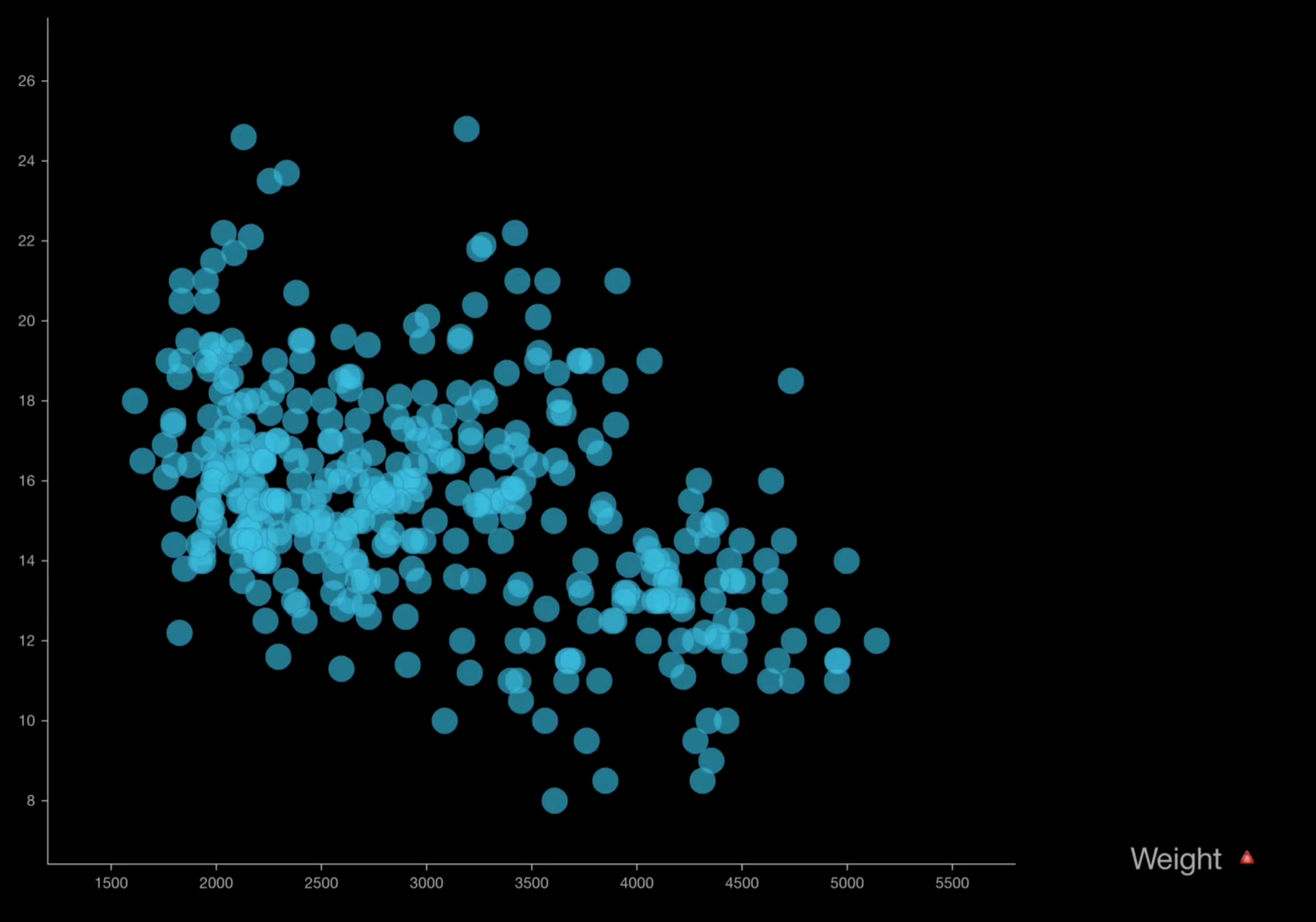

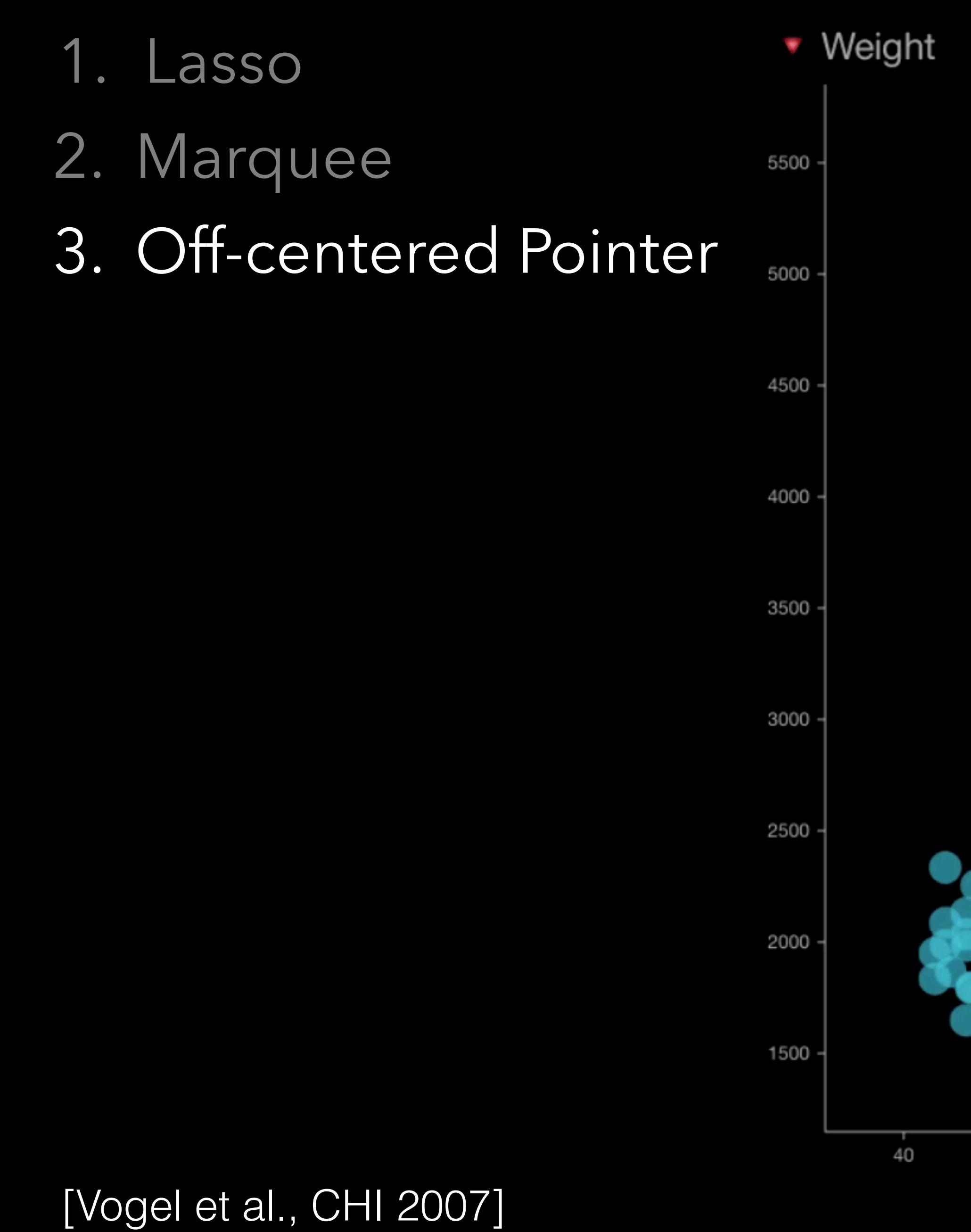

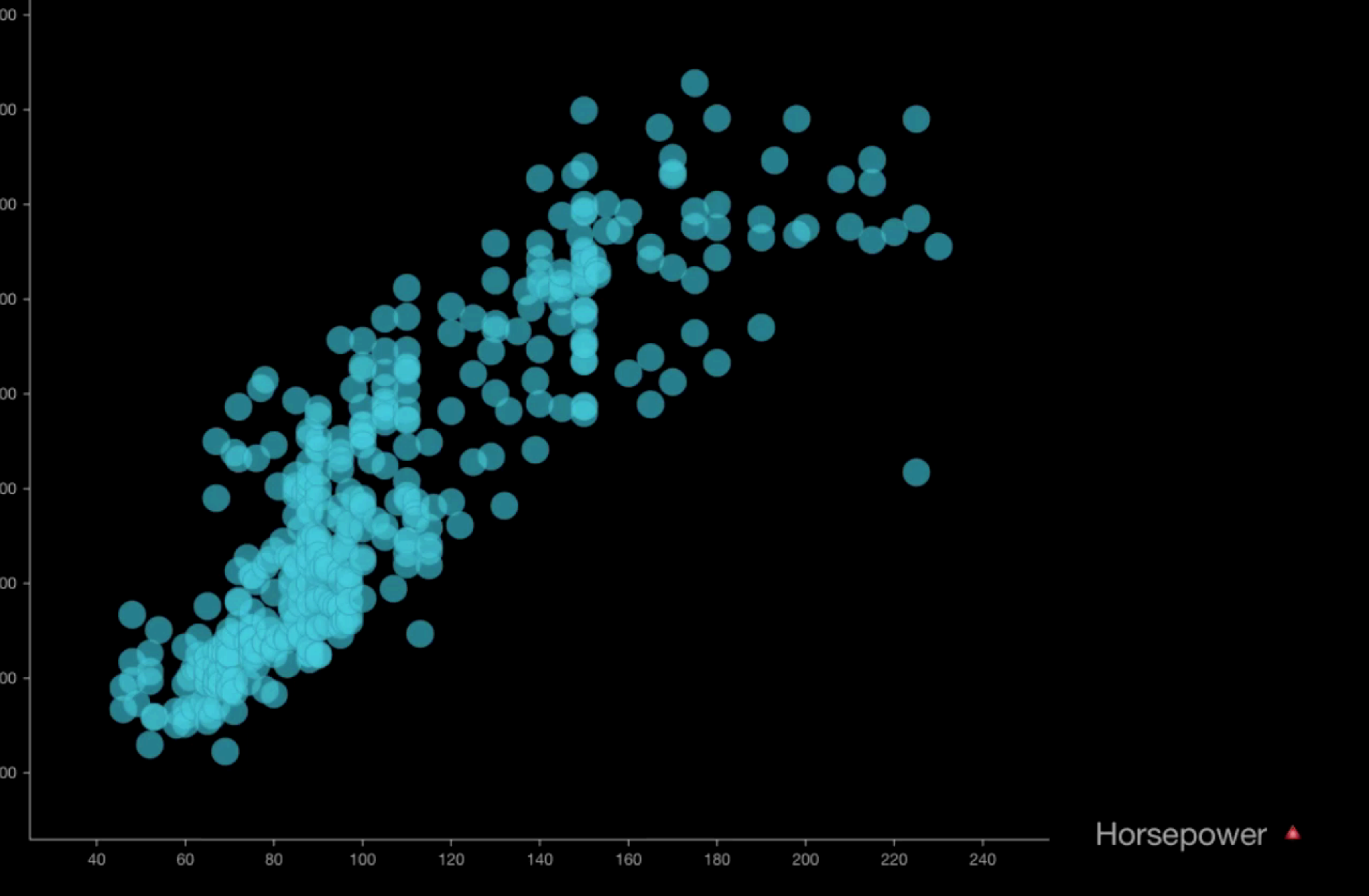

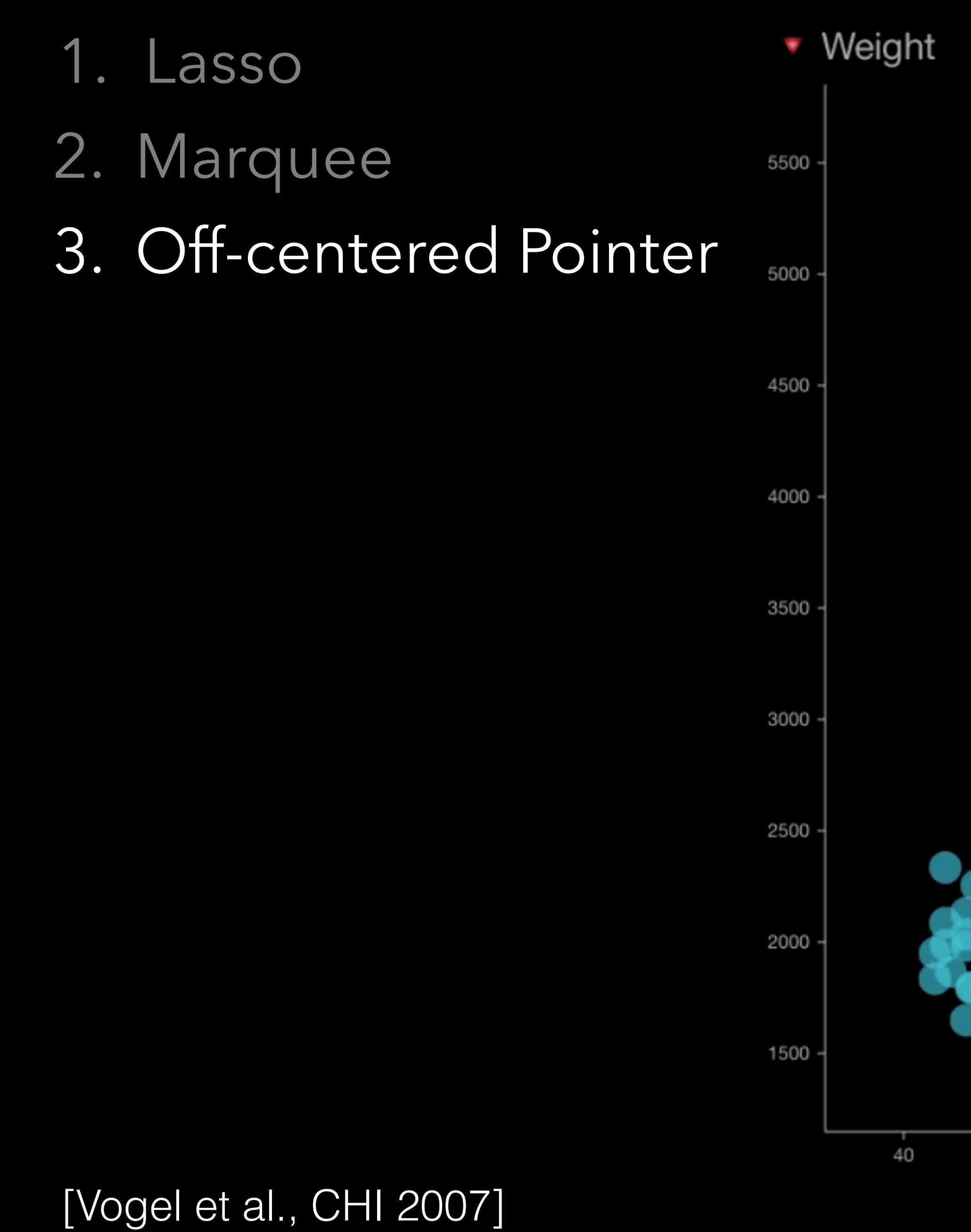

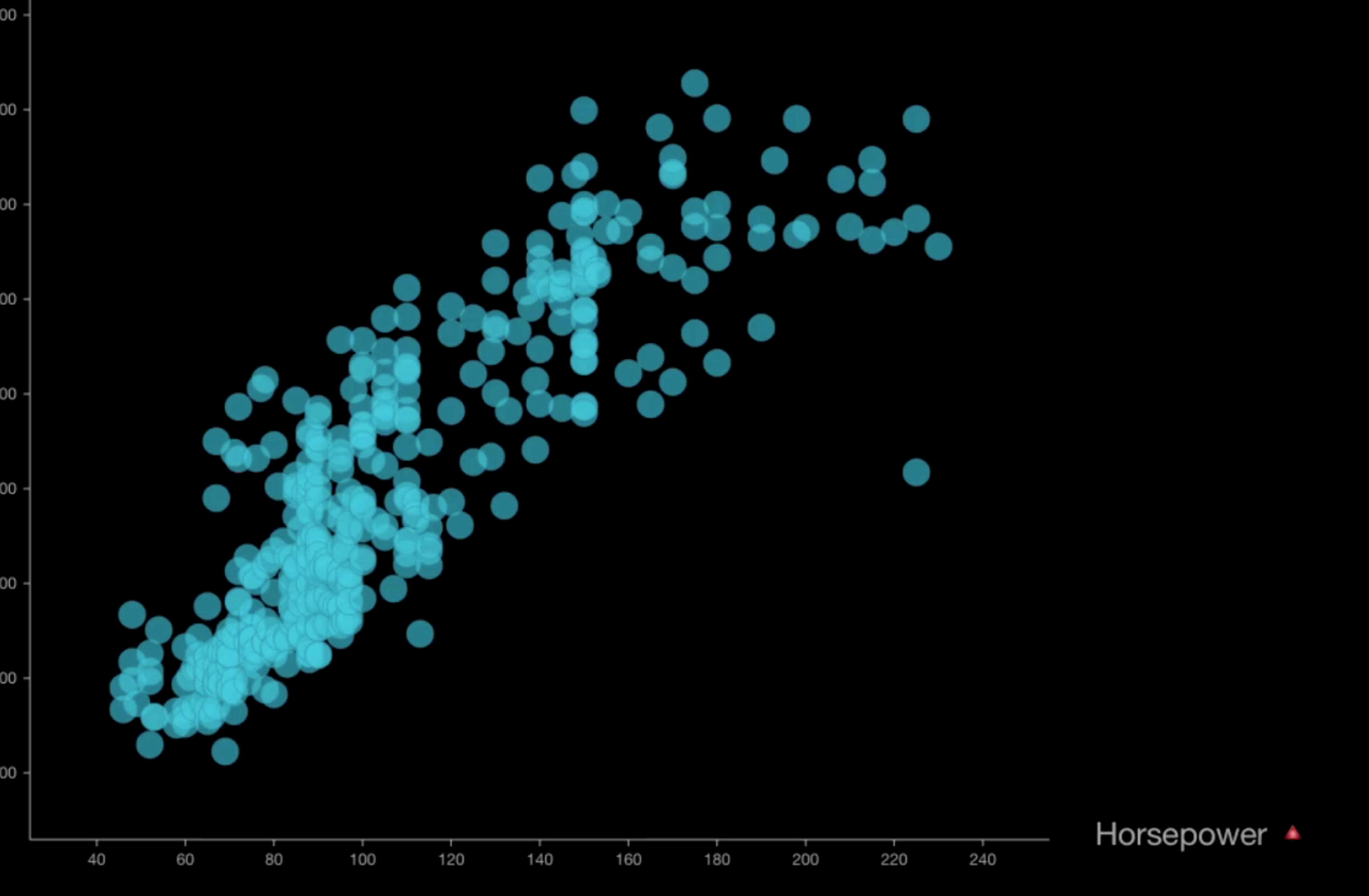

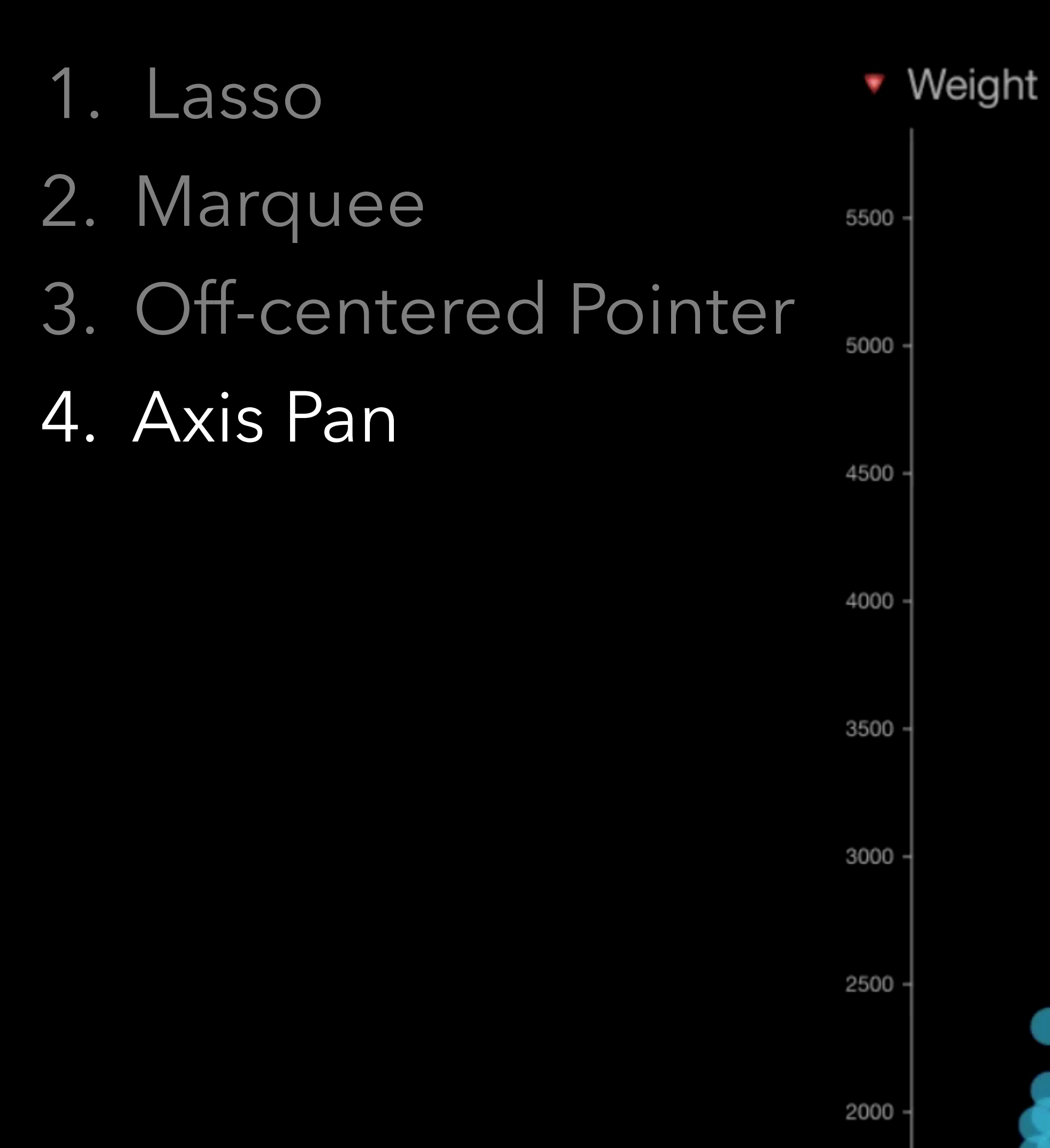

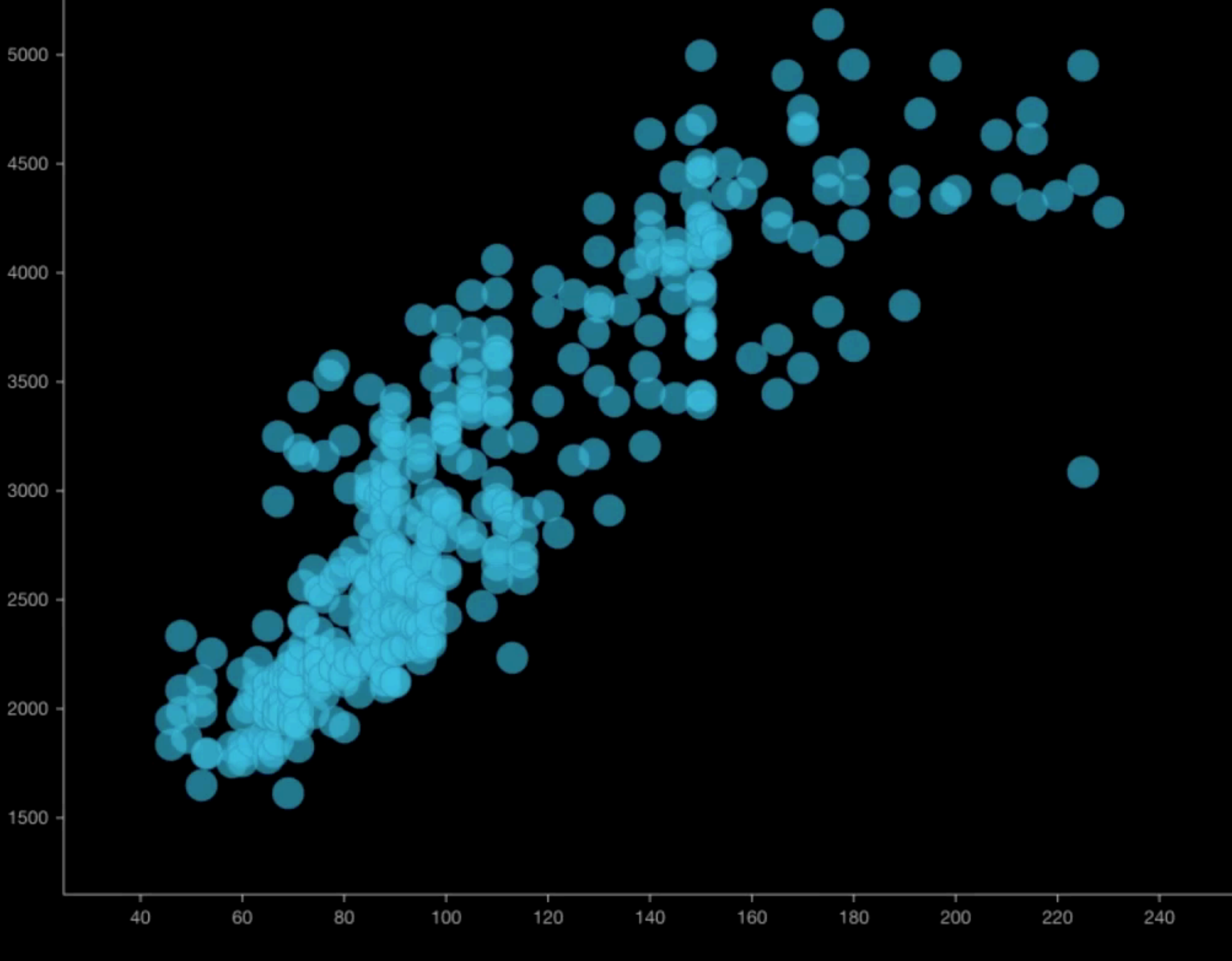

Horsepower +

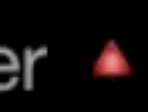

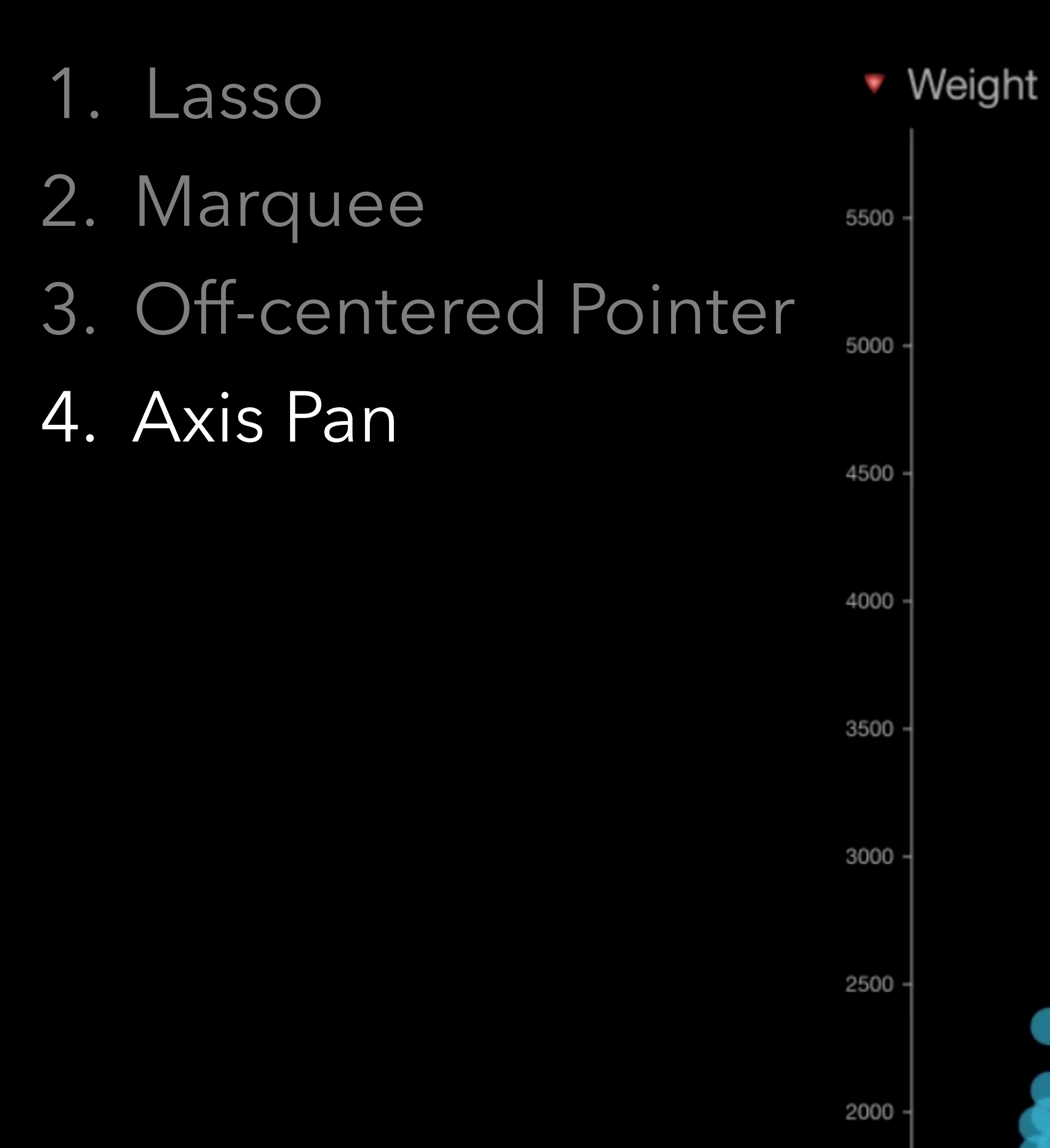

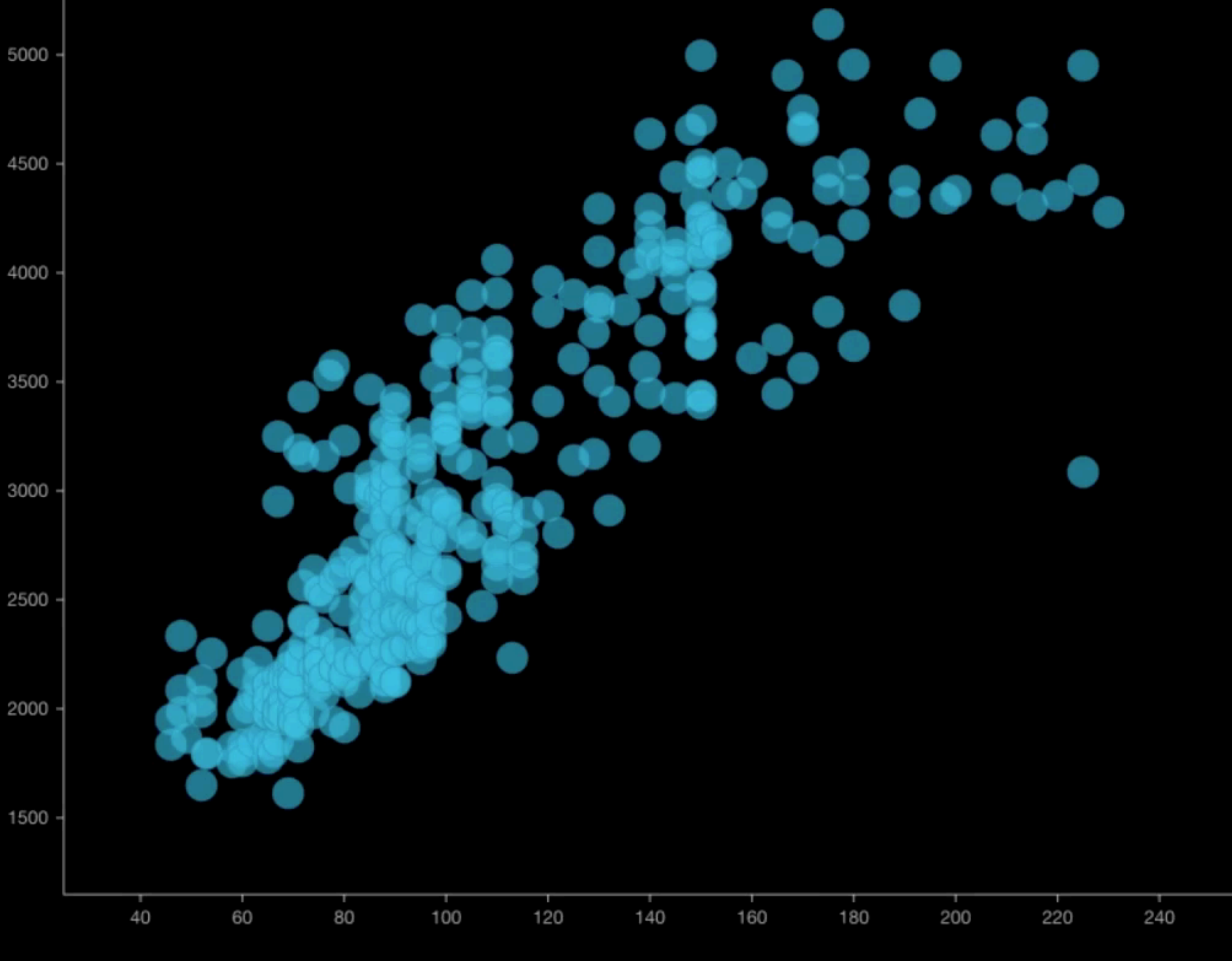

Horsepower +

![](_page_61_Picture_3.jpeg)

![](_page_62_Figure_0.jpeg)

#### 1. Lasso 2. Marquee 5500 3. Off-centered Pointer  $5000 -$ 4. Axis Pan 4500 -5. Lens 4000 6. Swipe + Lens  $3500 -$ 3000 2500 - $2000 1500 -$

![](_page_63_Picture_1.jpeg)

[Mankoff et al., UIST 2000]

## Designing interactions

Zoom

#### 1. Pinch-to-zoom A. Fixed-aspect ratio

![](_page_65_Picture_1.jpeg)

Acceleration

2000

![](_page_65_Figure_3.jpeg)

![](_page_65_Picture_5.jpeg)

![](_page_65_Picture_6.jpeg)

#### 1. Pinch-to-zoom A. Fixed-aspect ratio

![](_page_66_Picture_1.jpeg)

Acceleration

2000

![](_page_66_Figure_3.jpeg)

![](_page_66_Picture_5.jpeg)

![](_page_66_Picture_6.jpeg)

![](_page_67_Picture_0.jpeg)

![](_page_67_Picture_1.jpeg)

![](_page_68_Picture_0.jpeg)

![](_page_68_Picture_1.jpeg)

## 2. Axis-based zoom 1. Pinch-to-zoom A. Fixed-aspect ratio B. Flexible-aspect ratio

▼ Acceleration  $26 24 22 -$ 20  $18 16 14$  $12 10<sup>1</sup>$ 8 + 1500 2000

![](_page_69_Picture_2.jpeg)

![](_page_69_Picture_3.jpeg)

## 2. Axis-based zoom 1. Pinch-to-zoom A. Fixed-aspect ratio B. Flexible-aspect ratio

▼ Acceleration  $26 24 22 -$ 20  $18 16 14$  $12 10<sup>1</sup>$ 8 + 1500 2000

![](_page_70_Picture_2.jpeg)

![](_page_70_Picture_3.jpeg)

![](_page_71_Picture_0.jpeg)
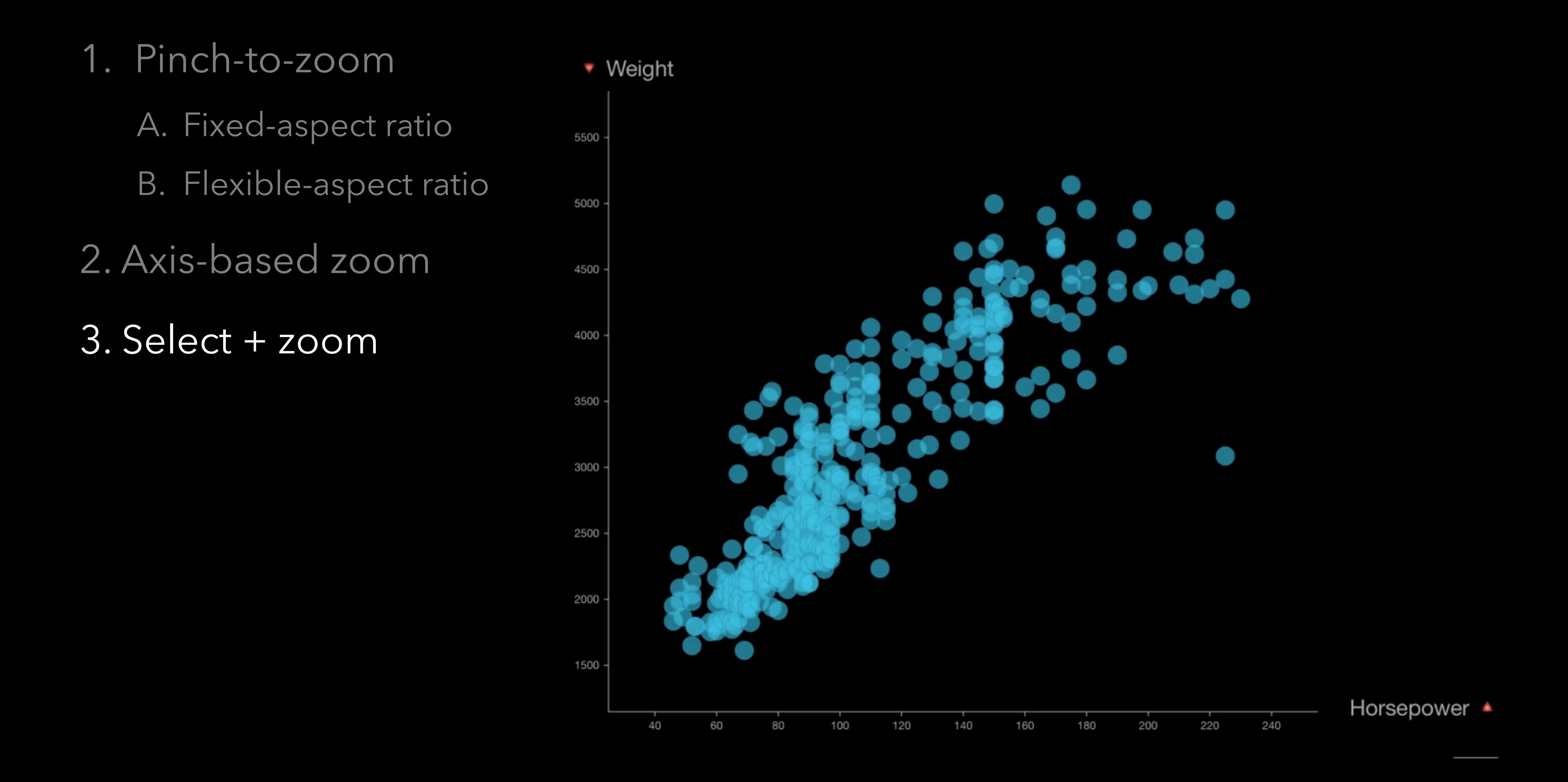

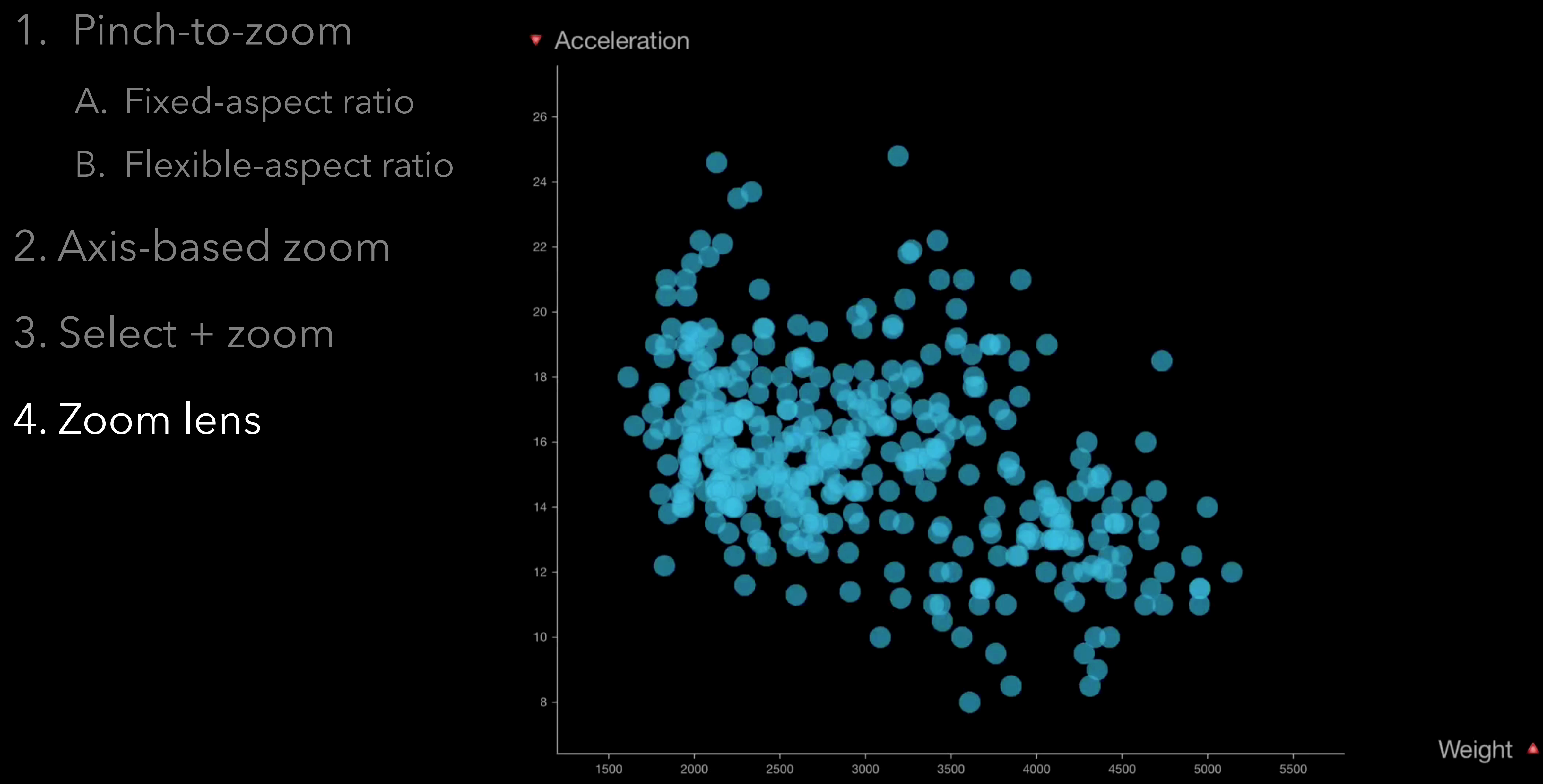

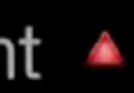

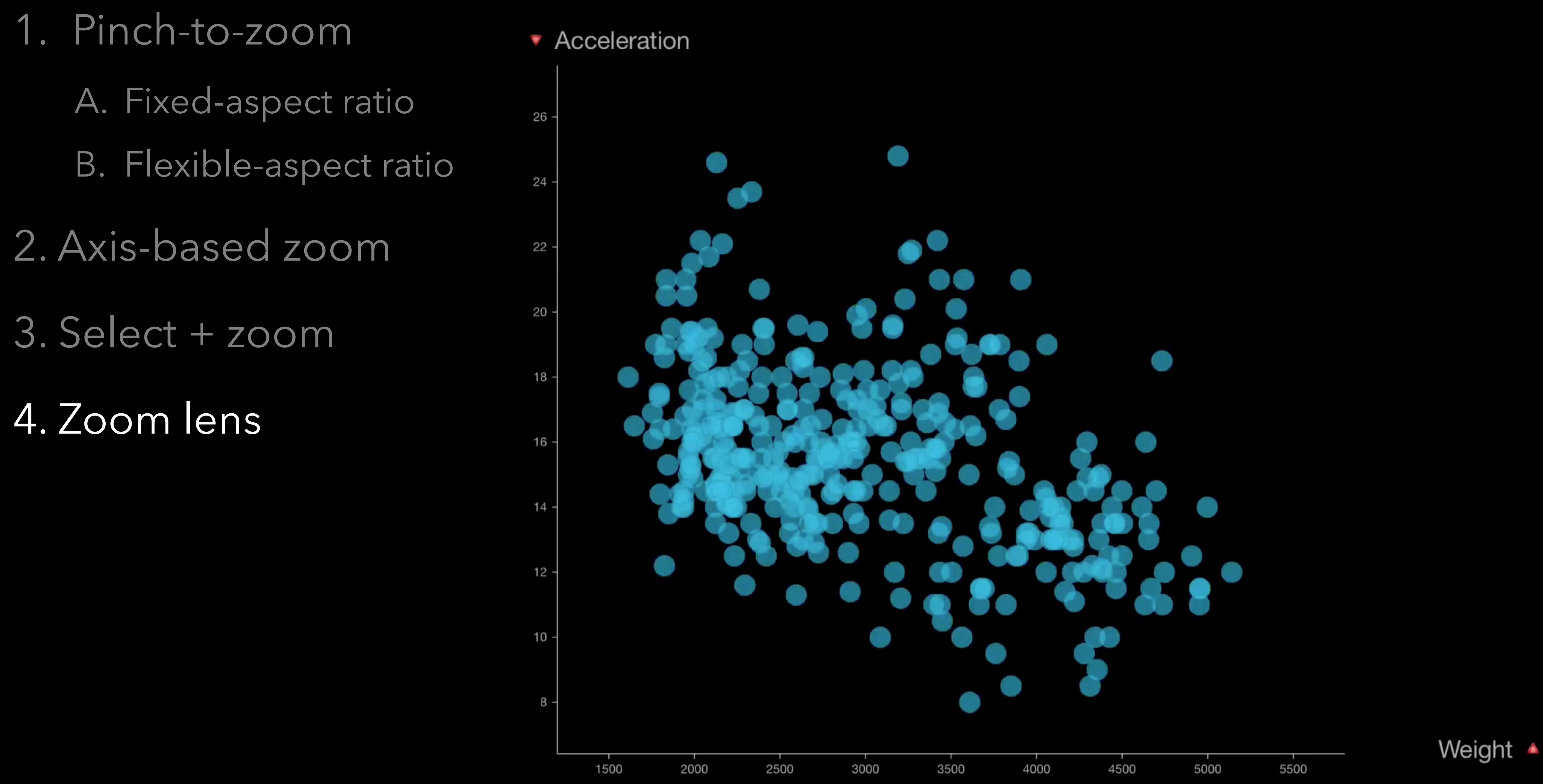

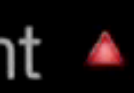

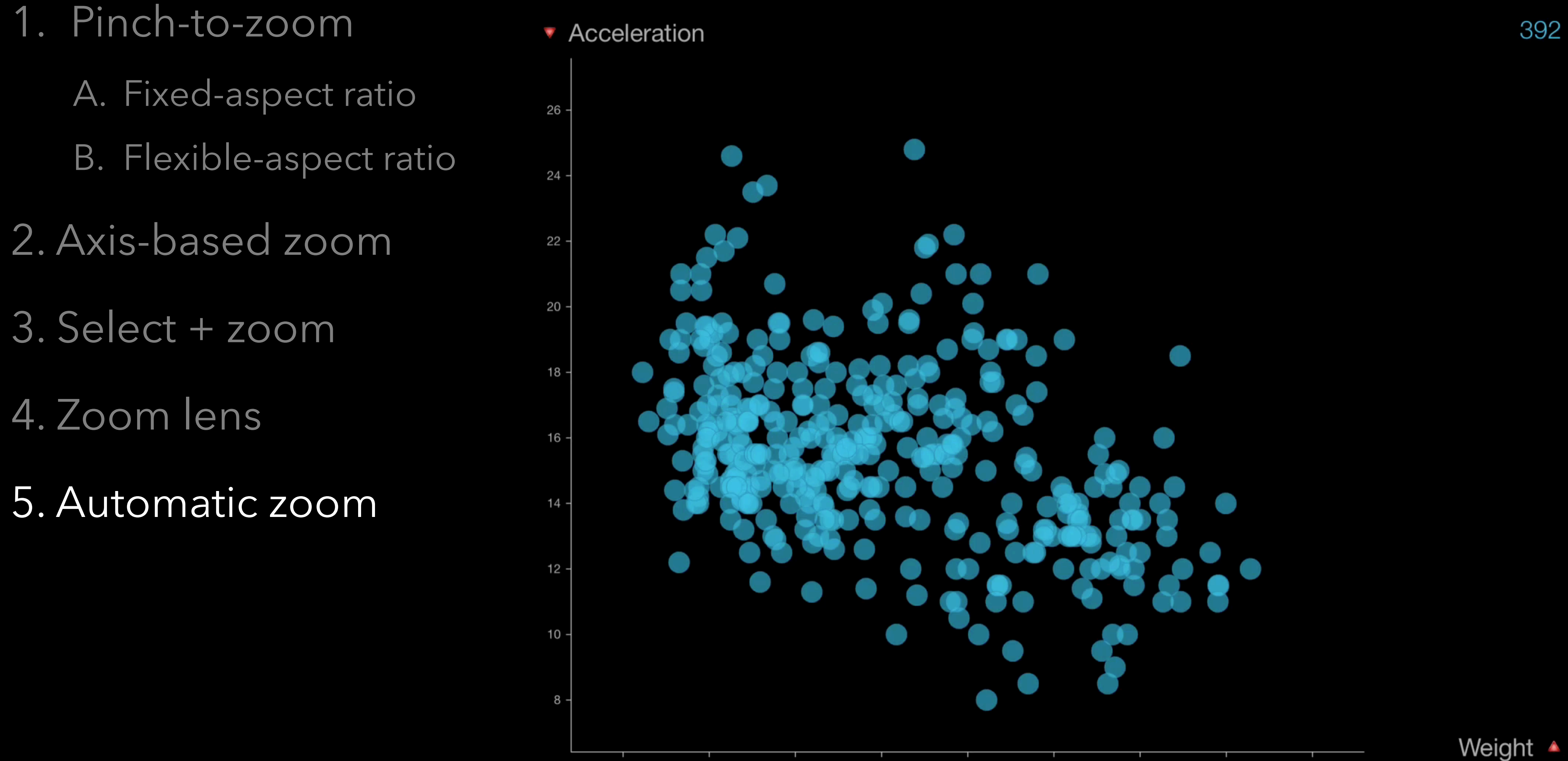

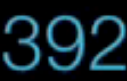

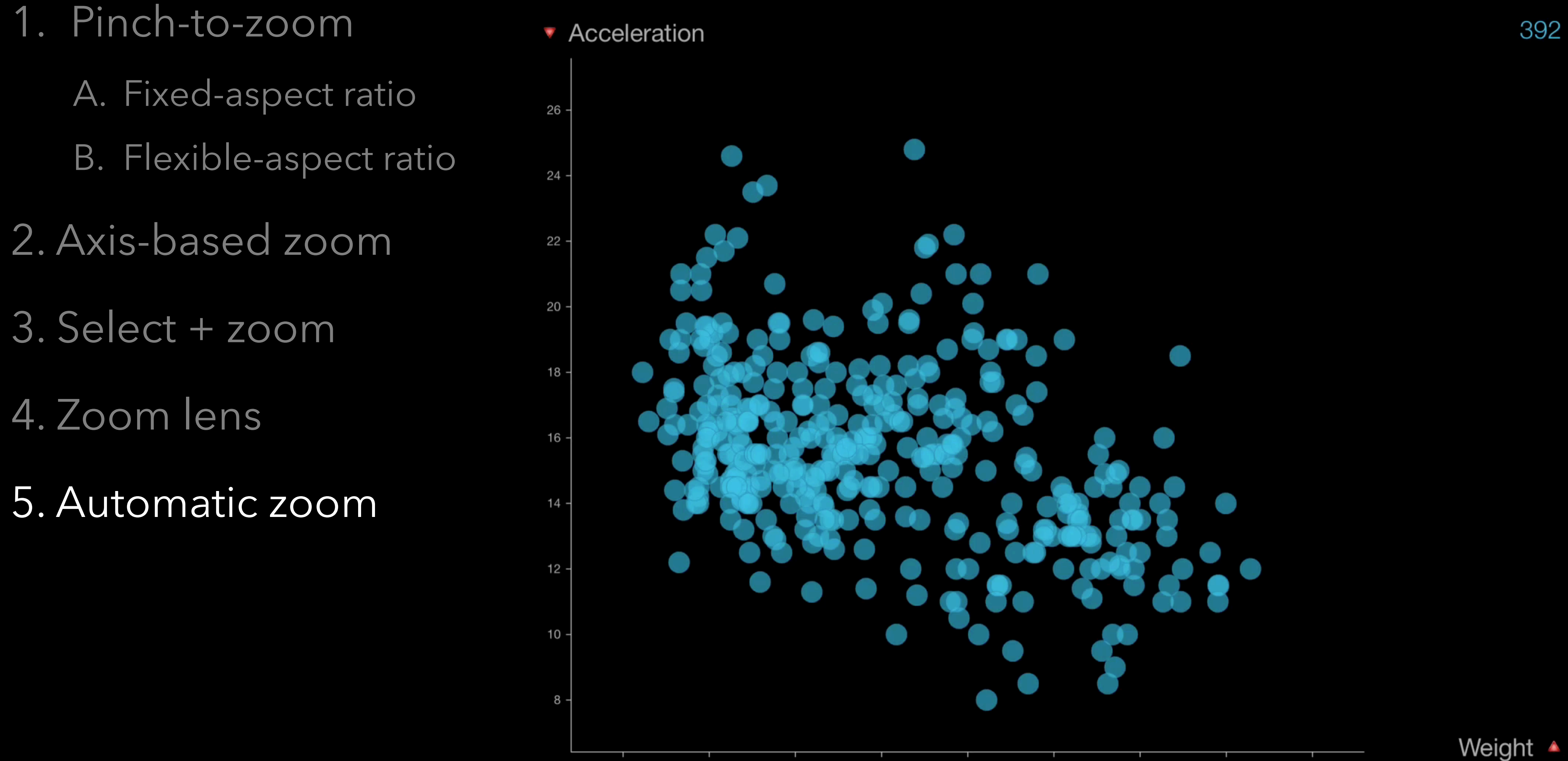

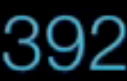

## Other features

- 
- 
- 
- 
- 
- 
- 
- 
- -
- -
- -
- 
- -
	-
- -
- 
- 
- 
- 
- 
- 
- -
	- -
		-
		-
		-
	-
	- -
- 
- 
- 
- 
- 
- 
- 
- 
- 
- 
- 
- 
- 
- 
- -
- 
- 
- 
- 
- 
- 
- 
- 
- 
- 
- 
- 
- 
- 
- 
- 
- 
- 

## Other features

• Changing attributes, data preview

- Filter
- 
- Modify visual mapping

### • User evaluation

- User evaluation
- 

• Other visualization techniques

- User evaluation
- Other visualization techniques
- Operating system constraints

# Thank you!

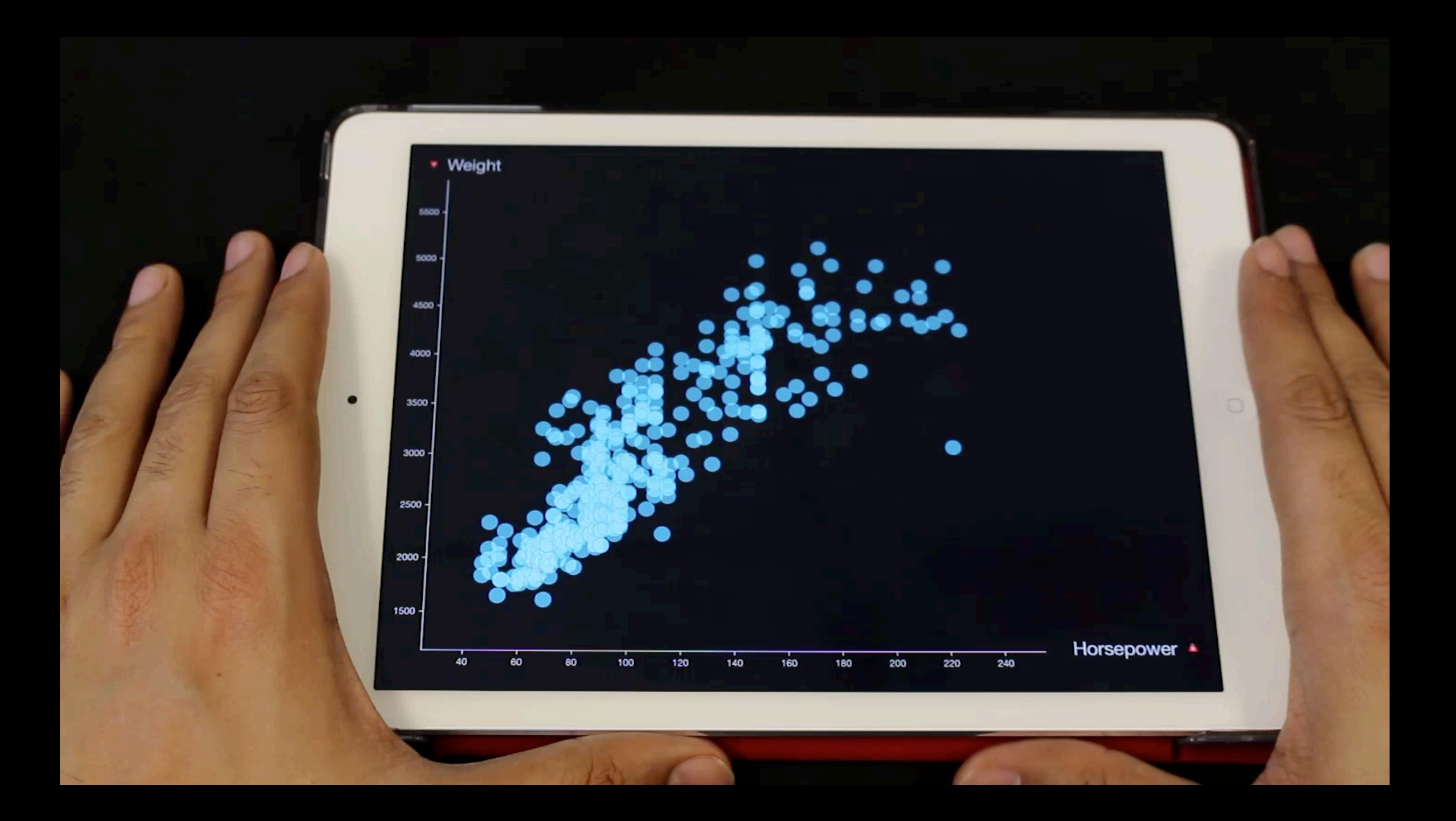

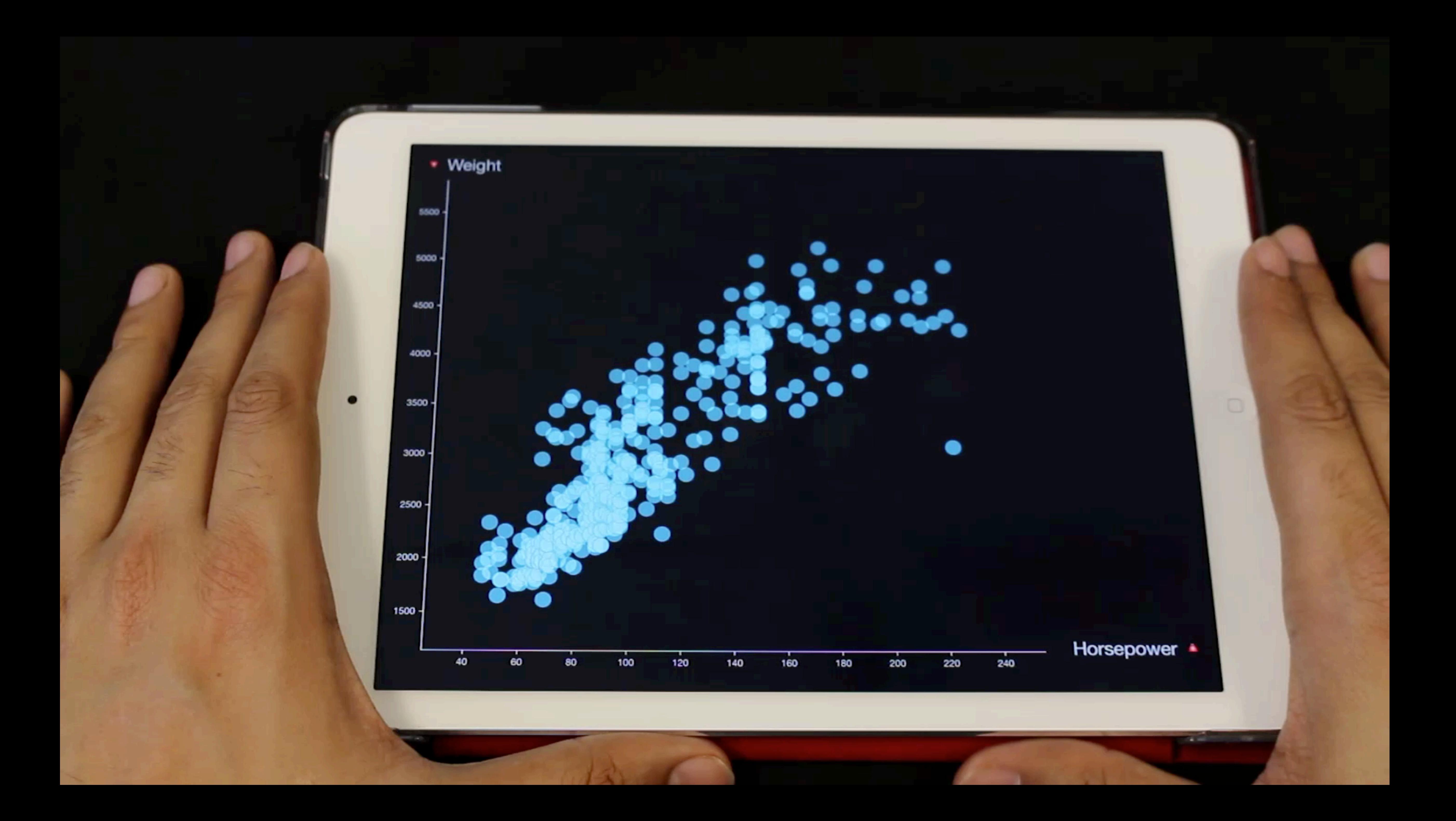

### Questions?